# **Лічильник води S10F (СВТУ-11В) модифікація 11F RP**

## **Технічний опис S14.D.002 Інструкція з експлуатації S14.D.004 Паспорт**

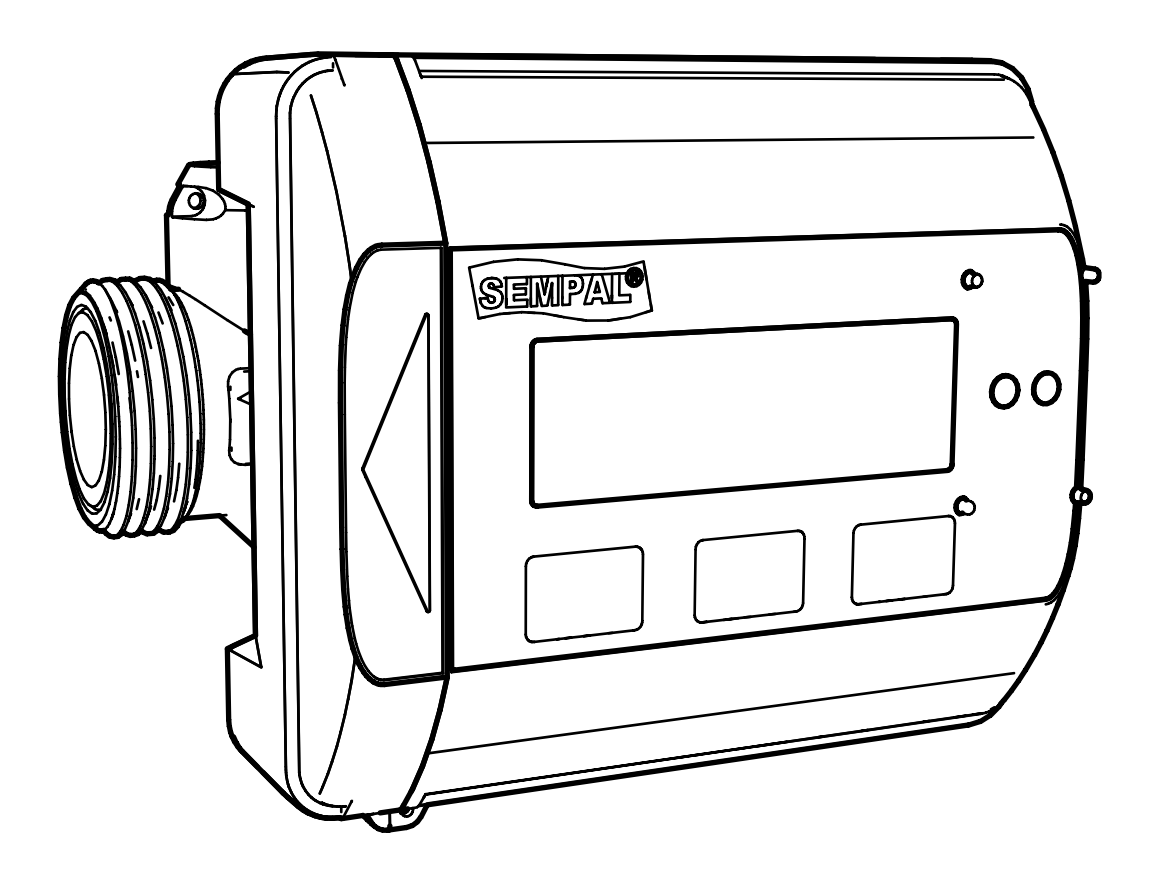

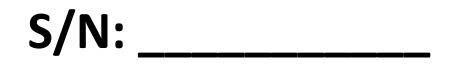

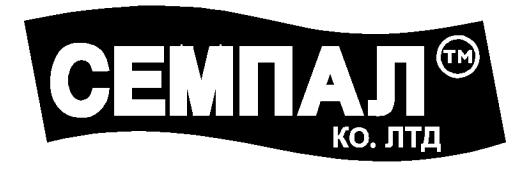

### **ТОВ «Фірма «СЕМПАЛ Ко ЛТД» 03062, г. Київ, вул. Рене Декарта, 11**

### **Тел.: +38 (044) 3371188, (044) 3551188 +38 (098) 1638888, (050) 1428888**

**[info@sempal.com](mailto:info@sempal.com) [www.sempal.com](http://www.sempal.com/)**

Система якості фірми «СЕМПАЛ Ко ЛТД» сертифікована відповідно до стандартів **ISO 9001:2015, ISO 14001:2015, OHSAS 18001:2007**.

### **Застереження:**

- − **Монтаж повинен проводитись тільки кваліфікованим, навченим персоналом.**
- − **Порушення і видалення пломб виробника не допускається, інакше гарантії знімаються.**

− **Зварювання на трубах поблизу лічильника заборонена, на час виконання зварки прилад повинен бути демонтований.** 

− **Відстань від будь-якого з елементів лічильника, включаючи його кабелі, до силових і високочастотних кабелів, а також до джерел електромагнітних перешкод, повинна бути не менш як 50 см.**

− **Виключити можливість підтоплення обчислювача**

− **Температура оточуючого повітря повинна бути - від 5 °С до 55 °С;** 

− **Відносна вологість оточуючого повітря - до 80 % при температурі 30 °С і нижче, без конденсації вологи.**

### Зміст

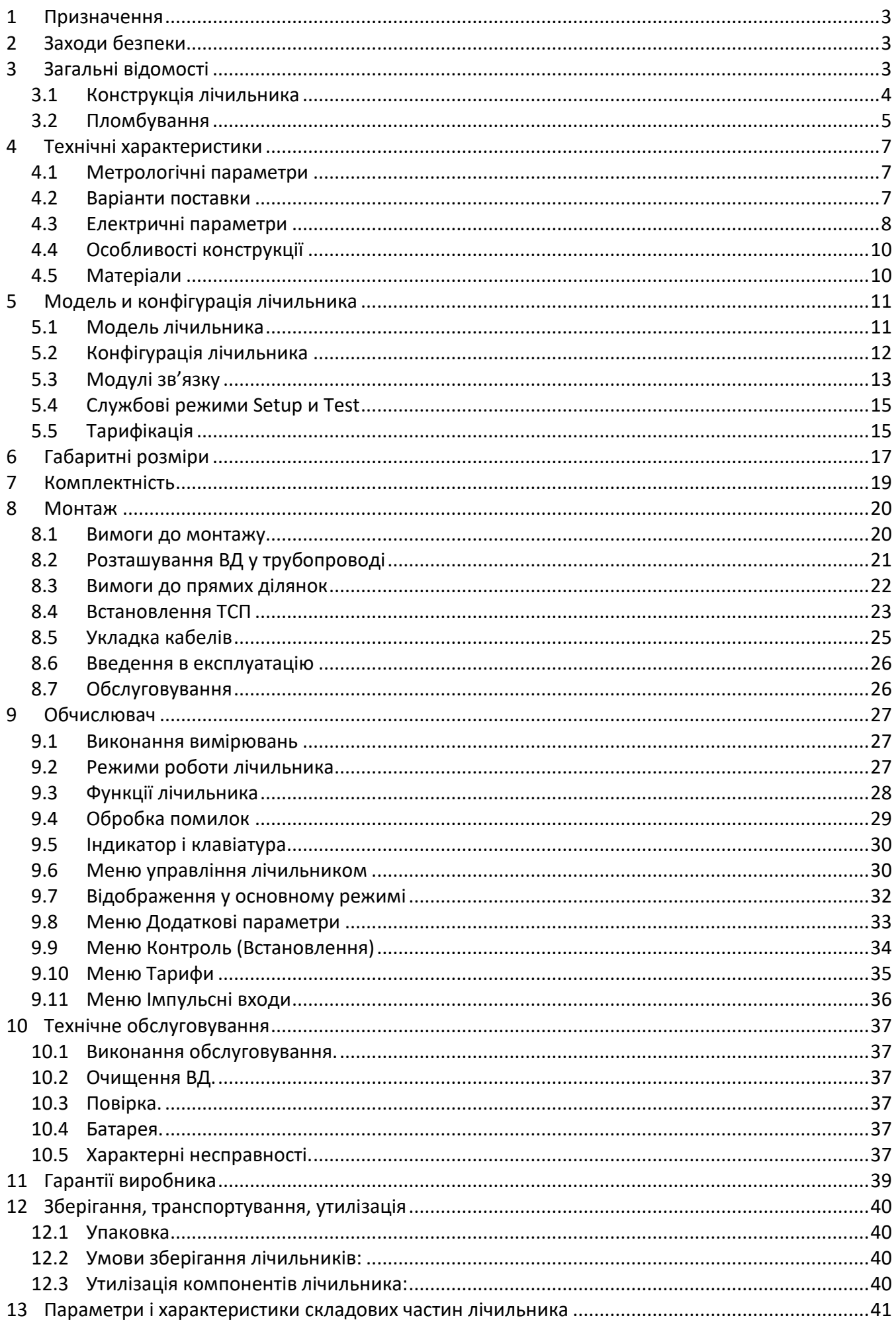

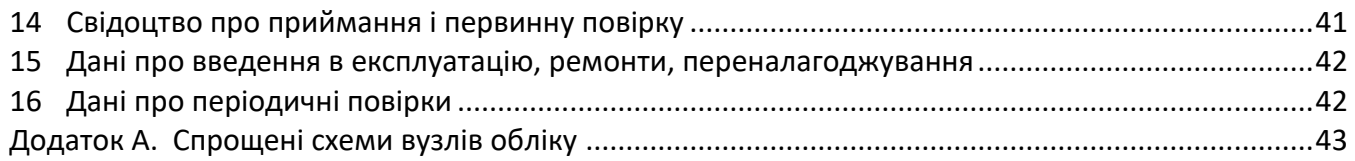

### **Лист скорочень**

ВД – витратомірна ділянка з ультразвуковими датчиками витрати ТСП – термоопір платиновий виробництва фірми «Семпал» ДТ – датчик температури ДВ - датчик витрати

### <span id="page-4-0"></span>**1 Призначення**

Лічильники води (надалі – водолічильники) СВТУ11В (мод. 11F RP) призначені для вимірювання об'єму води в системах холодного, гарячого водопостачання і водяних системах опалення.

Лічильники відповідають ДСТУ EN ISO 4064-1:2018, OIML R 49:2013 и Технічному регламенту засобів вимірювальної техніки UA.TR.001 121 – 17.

Лічильники поставляються в Україну і на експорт.

### <span id="page-4-1"></span>**2 Заходи безпеки**

Конструкція лічильників відповідає вимогам безпеки згідно ГОСТ 12.2.003.

За методом захисту людини від ураження електричним струмом водолічильники відповідають класу III, а щиток приладний (при встановленні лічильника у щиток), у випадку його використання, відповідає класу I за ГОСТ 12.2.007.0

За вимогами пожежної безпеки лічильники відповідають ГОСТ 12.1.004.

У випадку, коли спільно з лічильниками використовується обладнання з напругою живлення 220 В, при роботі з лічильниками необхідно виконувати діючі правила з техніки безпеки при роботі з електроустановками з напругою до 1000 В.

### <span id="page-4-2"></span>**3 Загальні відомості**

Водолічильник СВТУ11В (мод. 11F RP) – це ультразвуковий лічильник води. Лічильник призначений для вимірювання об'єму води у системах холодного, гарячого водопостачання і водяних системах опалення.

Якщо будь яка зі складових частин буде відокремлена від лічильника і пломби будуть порушені, лічильник стає непридатним до комерційного використання і гарантію на лічильник буде втрачено.

Лічильник використовує ультразвуковий принцип вимірювання витрати. По черзі випромінюються ультразвукові хвилі у прямому та зворотному напрямку, і на підставі різниці часу проходження хвиль визначається поточна об'ємна витрата води.

Для вимірювання температури (в системах гарячого водопостачання) використовується відкалібрований платиновий термоперетворювач опору Pt1000 (надалі – ТСП). Калібровочні коефіцієнти вносяться у обчислювач, що дозволяє вимірювати температуру і різницю температур з дуже великою точністю. Лічильник поставляється без ТСП (для температур води до 70 °C) або з одним каліброваним ТСП діаметром 5 мм. Цей ТСП встановлено у витратомірну ділянку.

Виміряний об'єм відображається у м<sup>3</sup>. Розрядність індикатору- 8 значущих цифр.

Індикатор ніколи не виключається, що дозволяє контролювати роботу лічильника і знімати покази без натискань на кнопки.

Додаткові вимірювані параметри і параметри, що відображаються (у дужках вказані одиниці вимірювання):

− витрата (m<sup>3</sup> /h або l/h)

− накопичений об'єм (m<sup>3</sup>)

− накопичена маса (t) – тільки для лічильників з встановленим ТСП

Лічильник має 4 тарифних лічильника, які накопичують інформацію про об'єм.

лічильник може бути встановлений (при виробництві) додатковий модуль зв'язку, який розширює комунікаційні можливості лічильника (M-Bus, WMBus, RS232, …) і дозволяє підключати два додаткових витратоміра з імпульсним виходом для обліку витрати води.

Окрім вбудованих модулів зв'язку знімання інформації з лічильника може здійснюватися через iRDA головку на швидкості 9600 бод. Підтримуються протоколи EN1434 режим А і протокол Sempal.

Даний технічний опис призначено для експлуатаційних служб, монтажників, а також для повірочних і тестуючих організацій.

<span id="page-5-0"></span>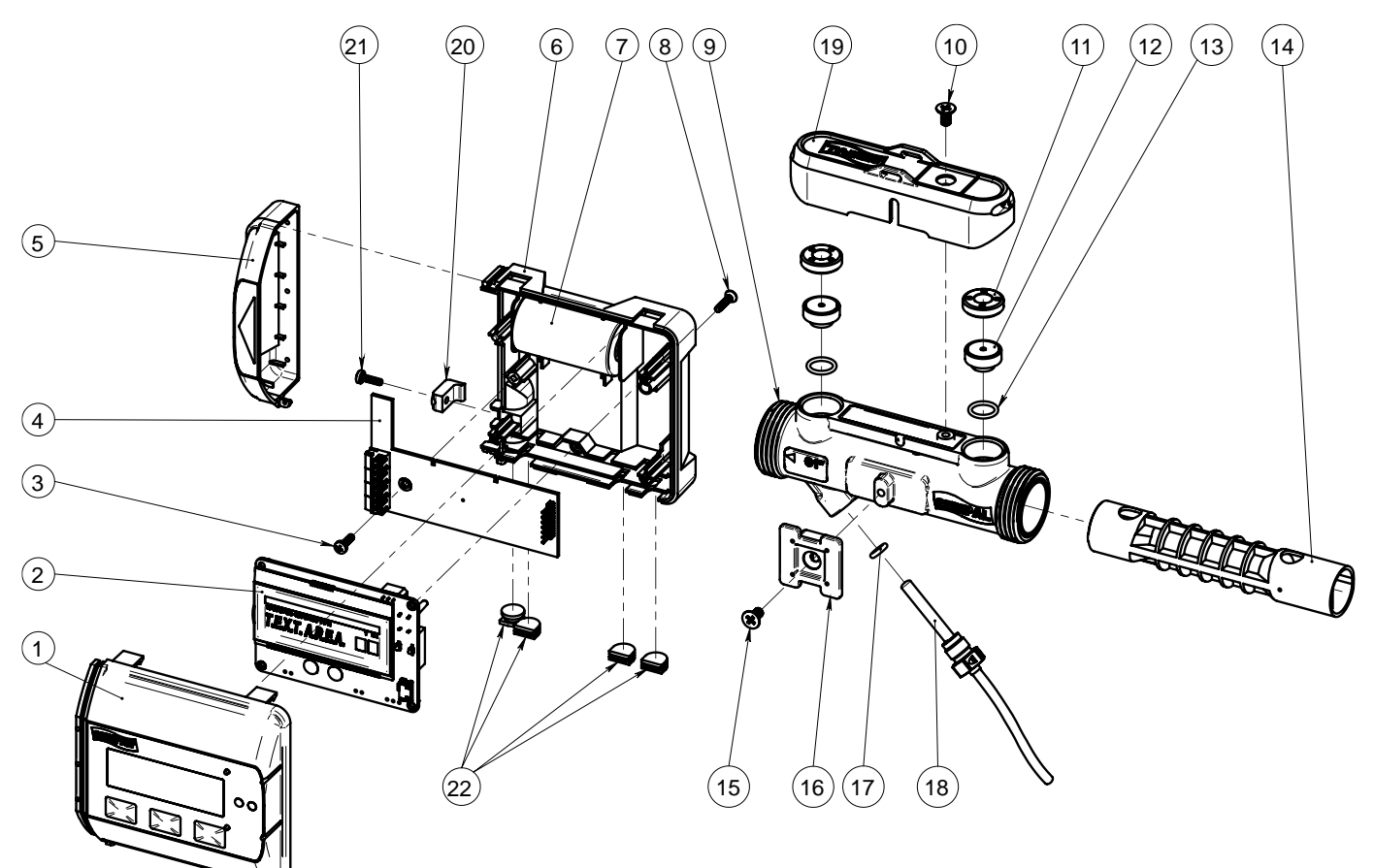

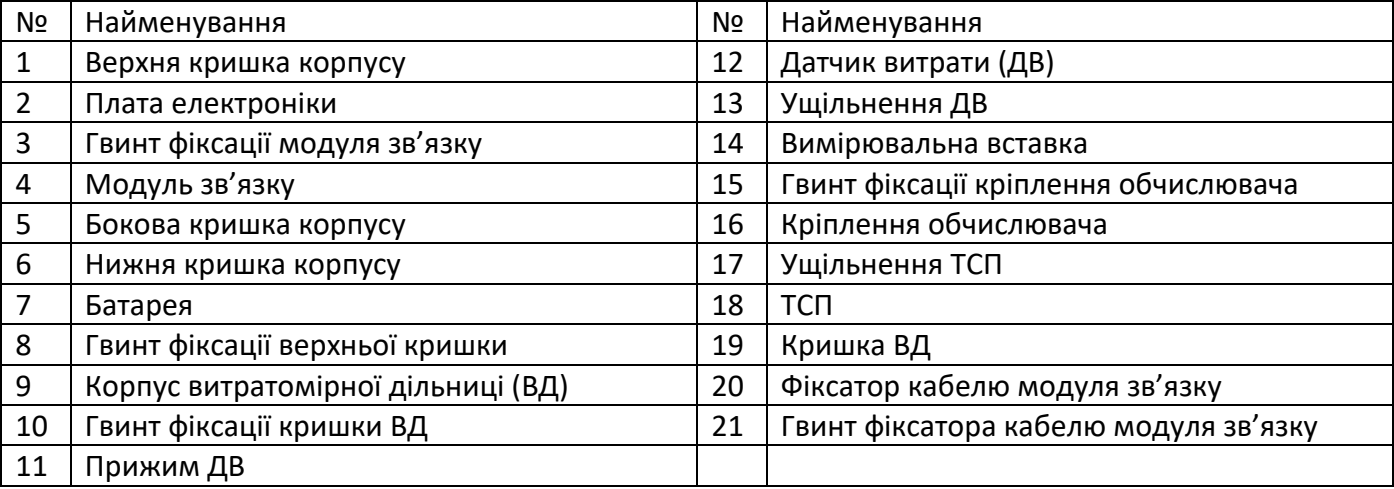

### <span id="page-6-0"></span>**3.2 Пломбування**

#### **3.2.1** Механічне пломбування корпусу

Верхня кришка корпусу приєднується до нижньої на трьох непломбований защіпках. Для пломбування використовується фіксуючий гвинт, головка якого захищається наклейкою.

Без викручування цього гвинта відкрити корпус можливо тільки, якщо зламати защіпки.

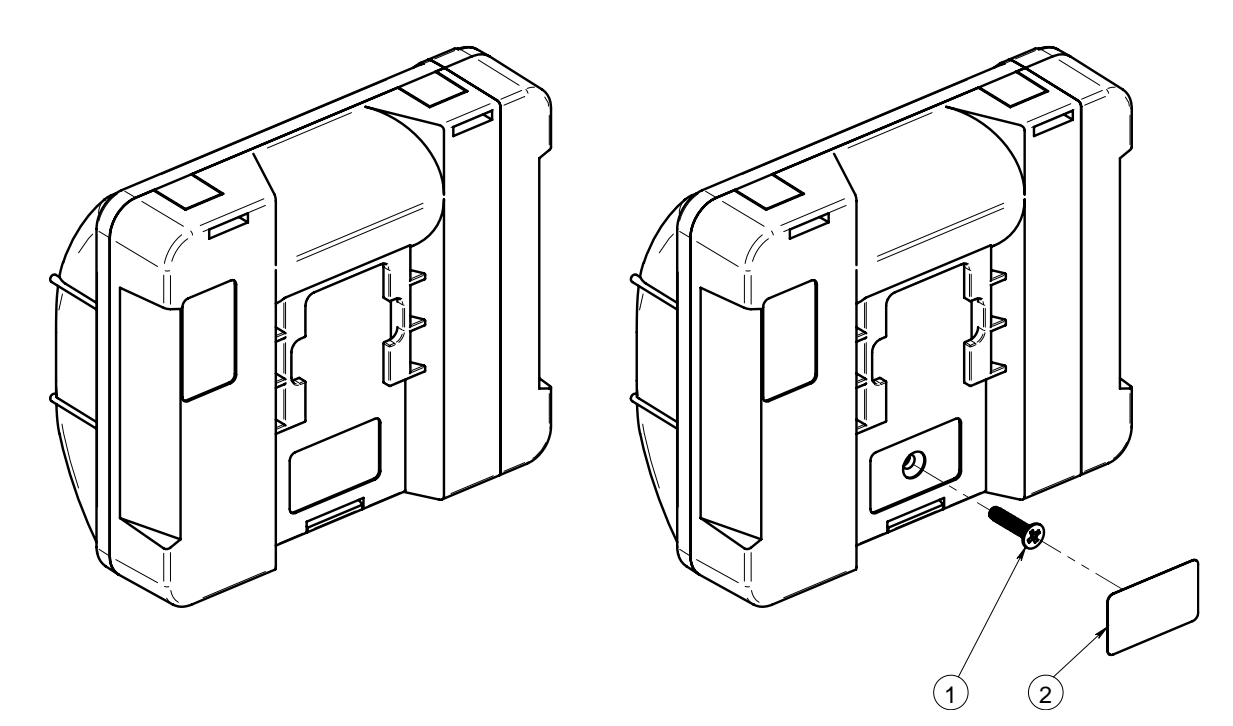

1 – фіксуючий гвинт, 2 – захисна наклейка

При пошкоджених защіпках або пошкодженій наклейці прилад не може використовуватись для комерційного обліку і втрачає гарантію.

Бокова кришка доступу до контактів модуля зв'язку пломбується організацією, що приймає прилад на облік.

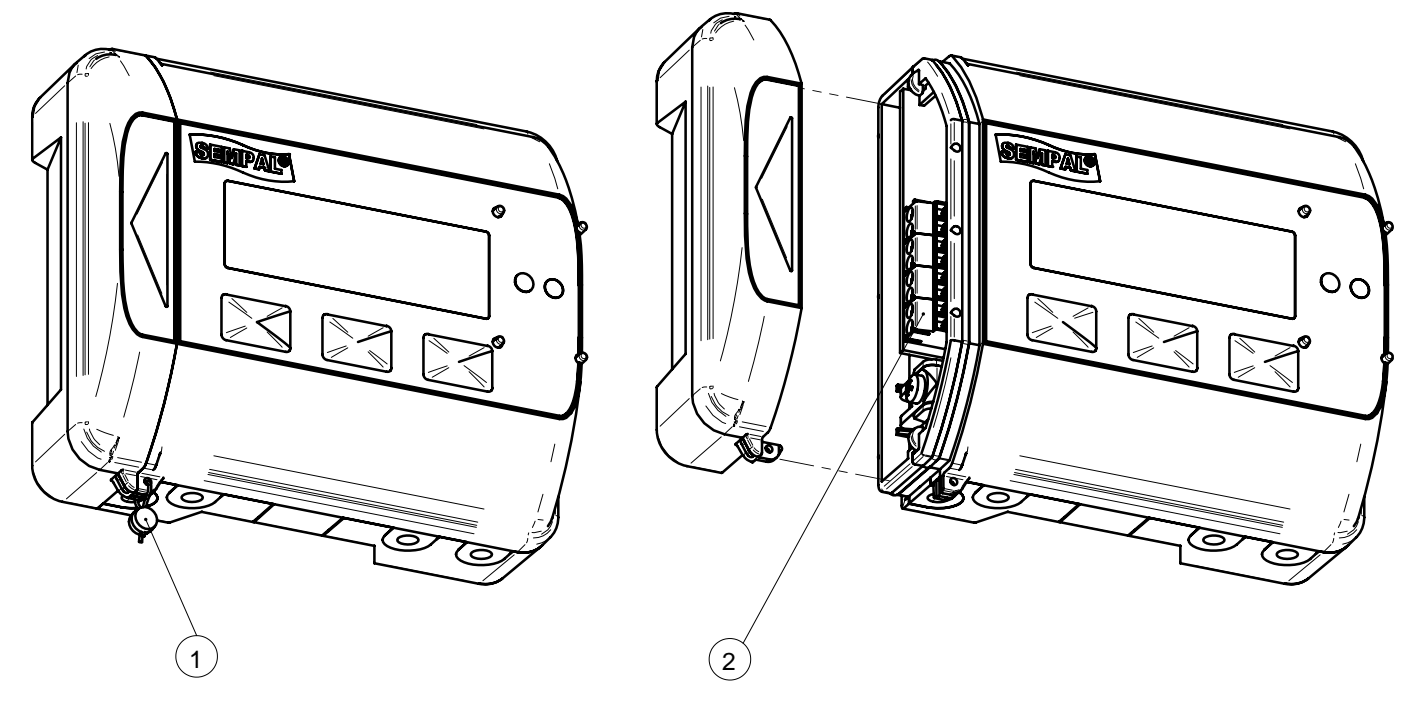

1 – пломбування, 2 – контакти підключення модуля зв'язку

### **3.2.2** Електронне пломбування корпусу

У якості електронного пломбування корпусу використовується спеціальний ключ, який розмикається при відкритті кришки.

Факт відкриття кришки відображається на індикаторі приладу (з'являється кожні 4 секунди). Відключити цей сигнал можна тільки увійшовши в режим Setup(встановлення) або Test (повірка).

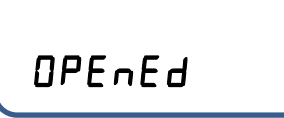

Такий текст на індикаторі говорить про те, що верхня кришка приладу відкривалась.

<span id="page-7-0"></span>**3.2.3** Перехід у режими Встановлення (Setup) і Повірка (Test).

Режим **Setup** використовується для начального настроювання приладу, режим **Test** - для його періодичної повірки.

Вхід у режим Встановлення (Setup) не потребує подальшого проведення повірки приладу.

Перехід у ці режими виконується при натисканні спеціальної кнопки, яка розташована на нижній кришці корпусу. Після випуску вона закрита пластиковою перетинкою. Доступ до неї можливий тільки якщо зруйнувати цю перетинку. При повірці ця перетинка заклеюється пломбуючою етикеткою.

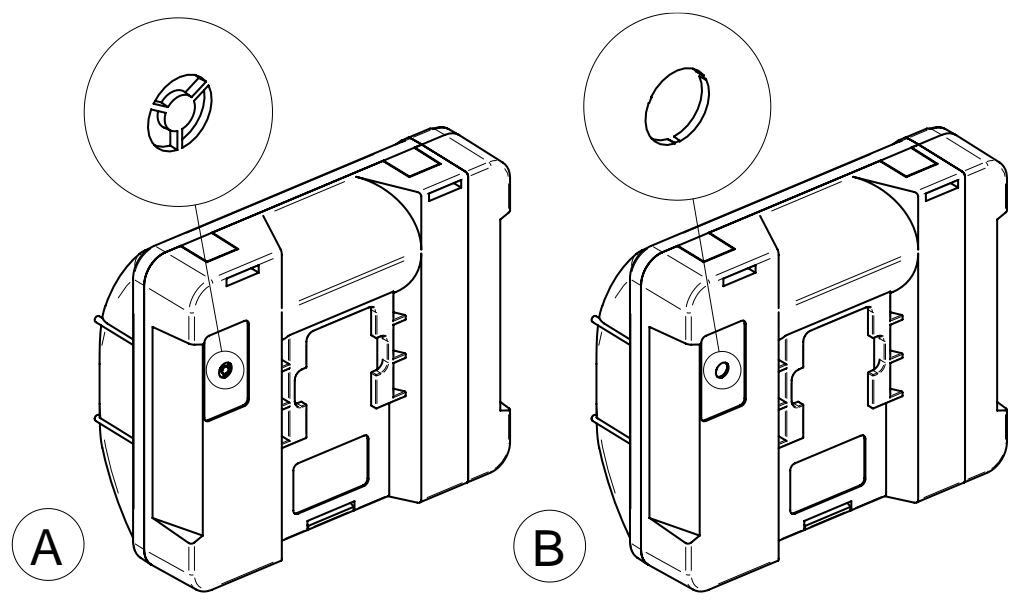

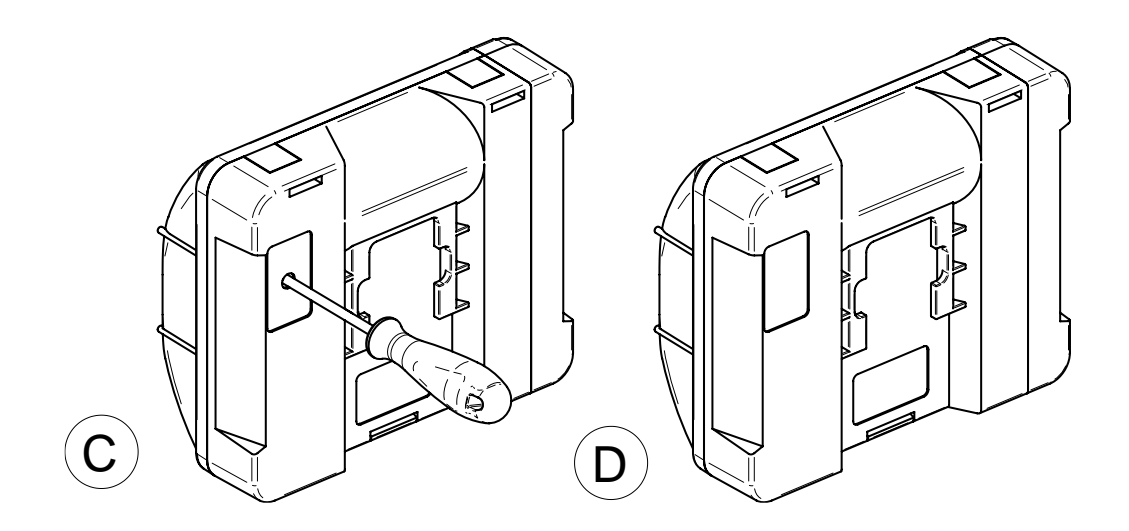

A – вид перетинки при випуску, B – вид зі зламаною перетинкою, C – натискання кнопки (діаметр отвору 3 мм), D – встановлена пломбуюча наклейка

### <span id="page-8-0"></span>**4 Технічні характеристики**

### <span id="page-8-1"></span>**4.1 Метрологічні параметри**

Діапазон вимірювання температури Θ: -49 °C …+150 °C

Датчик температури Pt1000 - EN60751, 2-х провідний, нероз'ємне паяне з'єднання

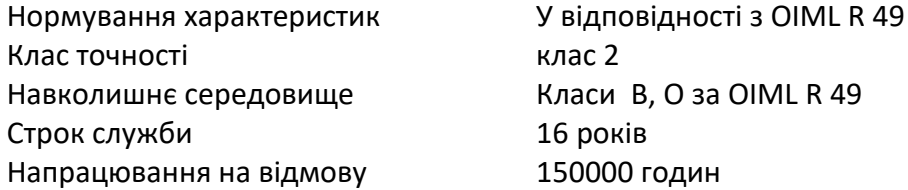

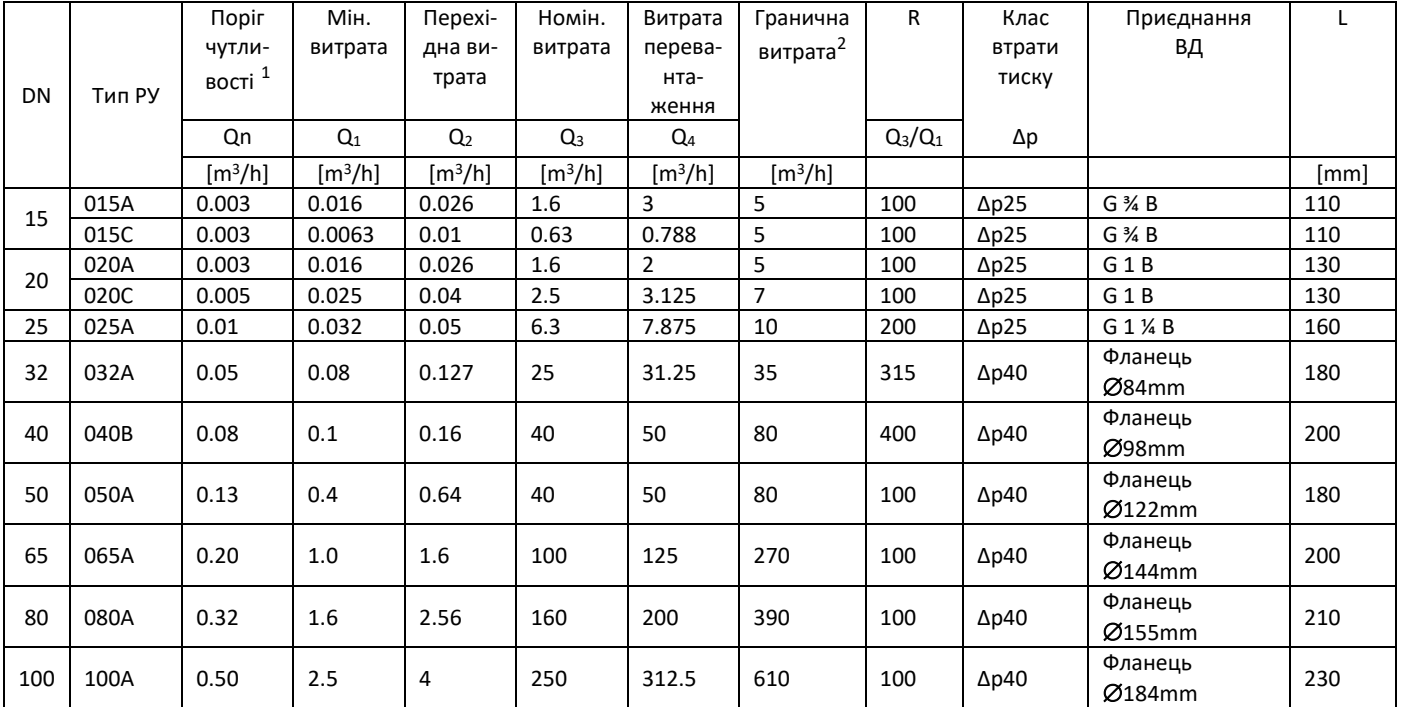

<sup>1</sup> - Поріг чутливості – мінімальна витрата, яку може виміряти лічильник.

 $2 -$  Гранична витрата – максимальна витрата, яку може виміряти лічильник.

При витратах менше  $Q_1$  і вище  $Q_4$  похибка вимірювання витрати не нормується.

### <span id="page-8-2"></span>**4.2 Варіанти поставки**

У залежності від моделі, лічильник може поставлятися у варіантах поставки 1 и 1/1. Відповідність моделі лічильника можливим варіантам поставки:

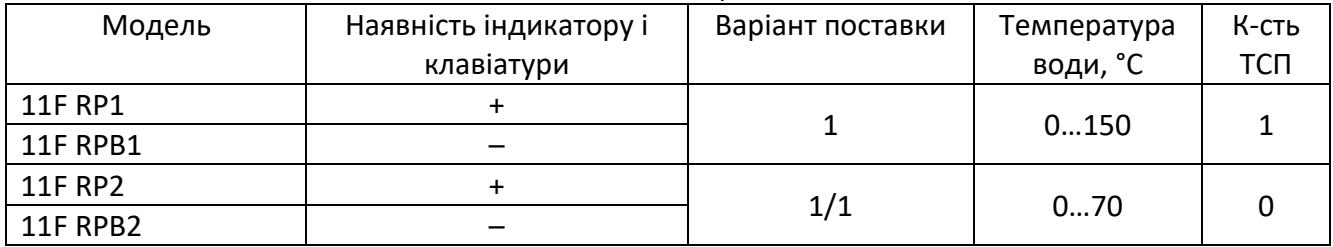

### <span id="page-9-0"></span>**4.3 Електричні параметри**

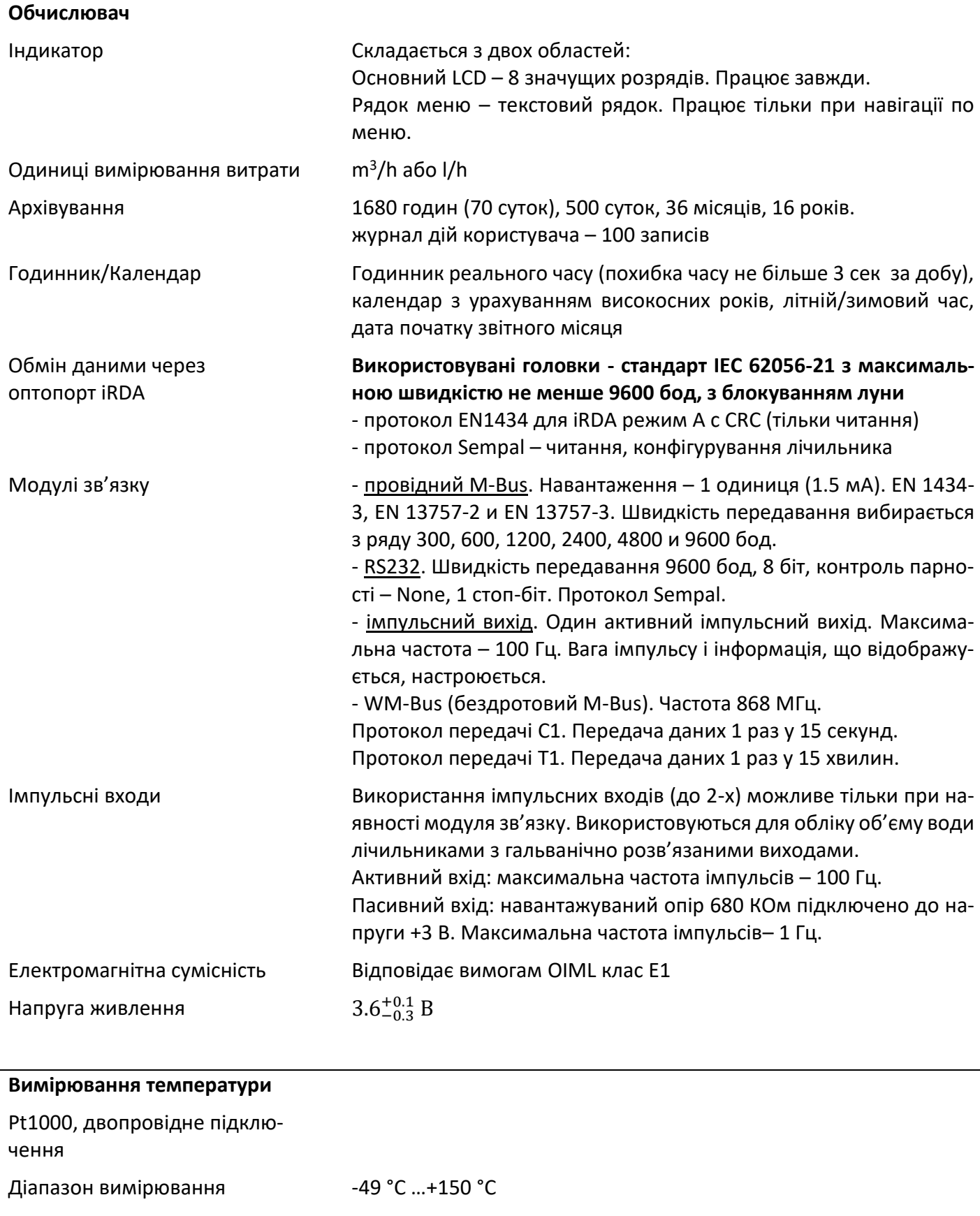

**Батарея** 3.6 VDC, 1 літієвий елемент живлення типорозміру С

При використанні модулів зв'язку, частому зчитуванні даних, а також при високій температурі середовища може бути потрібна частіша заміна батареї.

Вміст літію 2.5 г

 $1$  При наступних умовах роботи:

- − періодичність інтегрування 4 секунди
- − тривалість навігації по меню 5 хвилин на день
- зчитування погодинного архіву 1 раз у годину (через один з блоків зв'язку)
- зчитування поточного стану 1 раз у хвилину (через один з блоків зв'язку)
- − зчитування усієї доступної інформації через iRDA порт 1 раз у місяць

### <span id="page-11-0"></span>**4.4 Особливості конструкції**

Клас середовища EN1434 клас С

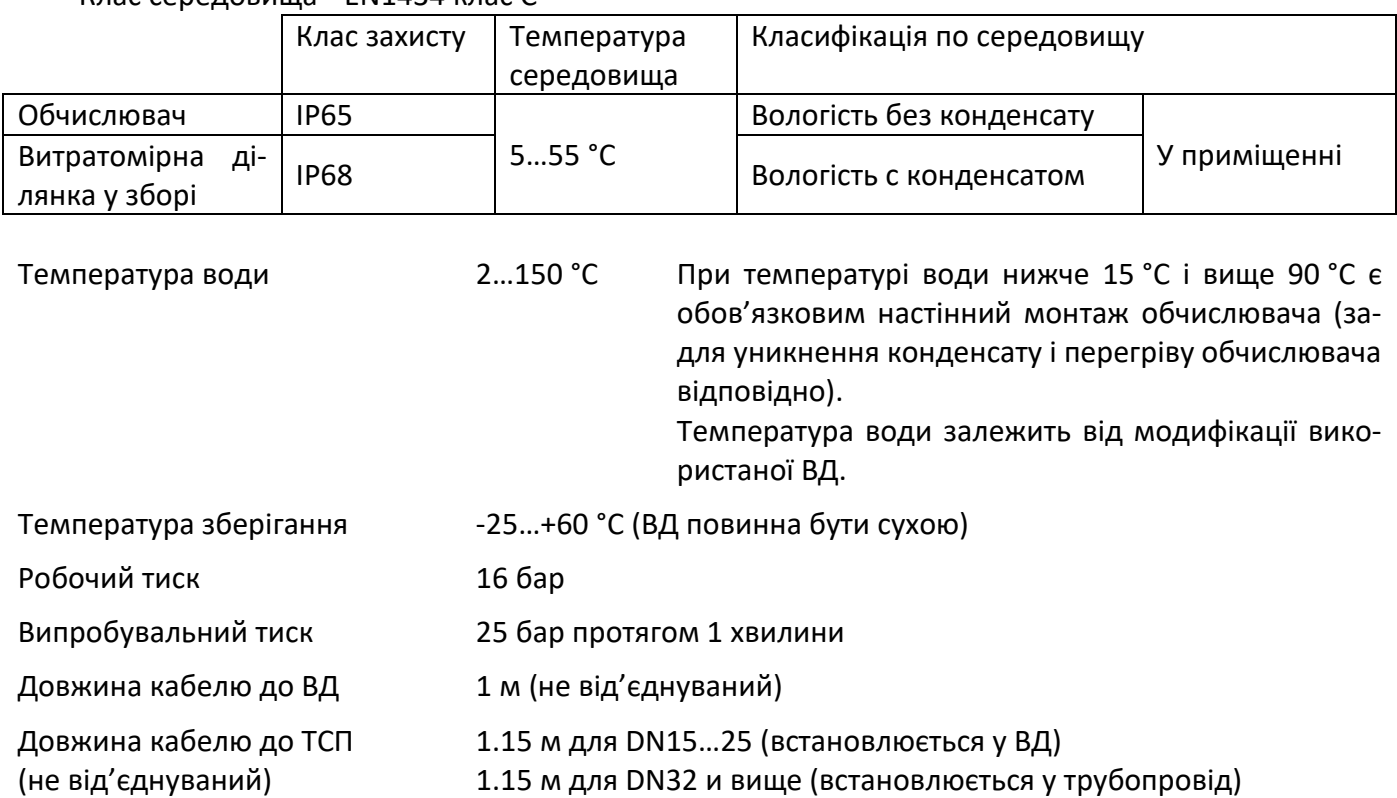

### <span id="page-11-1"></span>**4.5 Матеріали**

Змочувані частини Для DN15...25:

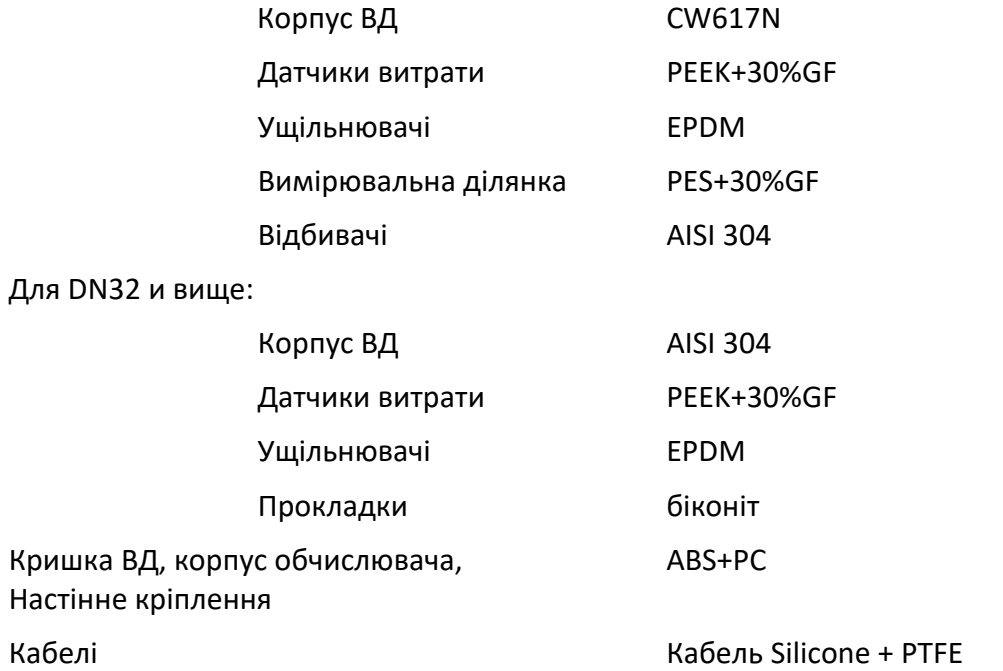

### <span id="page-12-0"></span>**5 Модель и конфігурація лічильника**

Модель лічильника вказується на верхній кришці корпусу приладу.

### <span id="page-12-1"></span>**5.1 Модель лічильника**

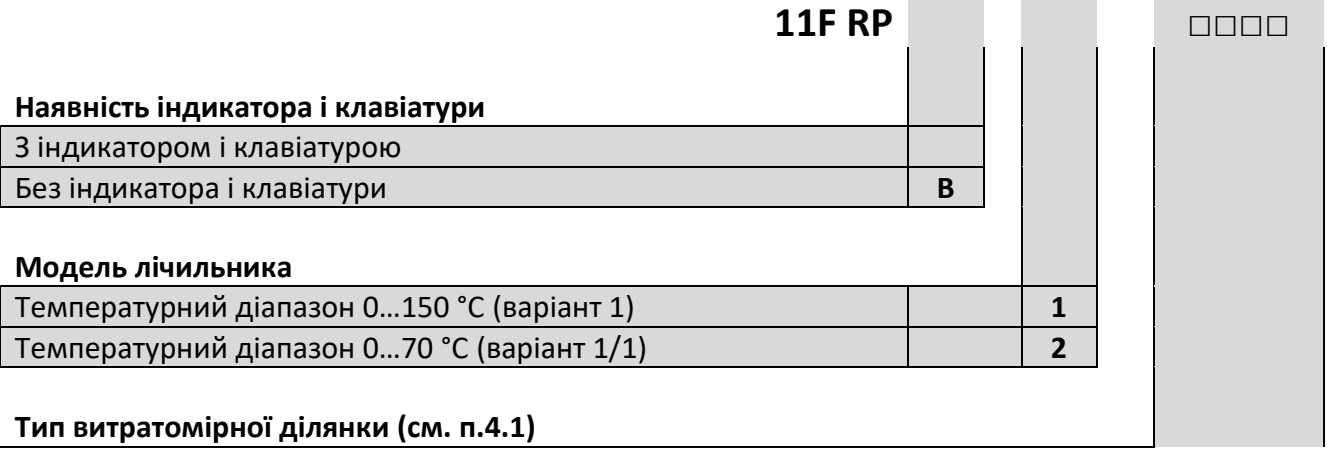

Приклад моделі лічильника з індикатором для 0…150 °C: **11F RP1-020A** Приклад моделі лічильника з індикатором для 0…70 °C: **11F RP2-020A** Приклад моделі лічильника без індикатору для 0…150 °C: **11F RPB1-020A** Приклад моделі лічильника без індикатору для 0…70 °C: **11F RPB2-020A**

<span id="page-13-0"></span>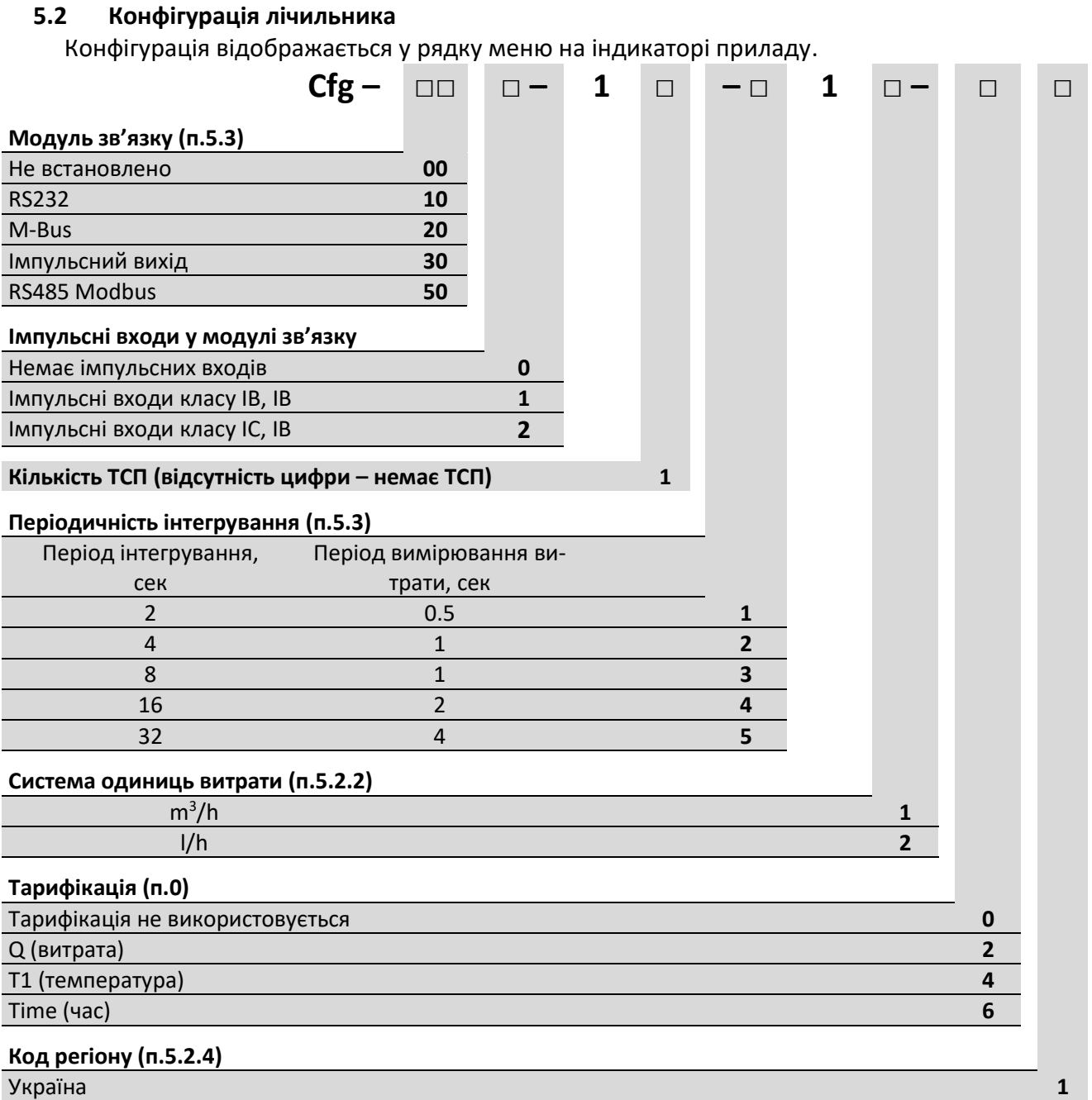

Конфігурування лічильника виконується при введенні у експлуатацію за допомогою програми SmpSetup (працює у Windows7 и вище) або з клавіатури приладу. Конфігурацію можна змінювати тільки тоді, коли прилад знаходиться у режимі **Setup**.

### **5.2.1** Періодичність інтегрування

<span id="page-14-4"></span>Періодичність інтегрування визначає інтервал часу для обчислення об'єму, тепла і оновлення інформації на індикаторі.

Періодичність вимірювання витрати залежить від періодичності інтегрування.

Періодичність вимірювання температури завжди складає 32 секунди.

### <span id="page-14-1"></span>**5.2.2** Система одиниць вимірювання витрати

Лічильник завжди рахує витрату у m<sup>3</sup>/h, перерахунок у інші одиниці вимірювання виконується тільки для відображення на індикаторі.

Об'єм завжди відображається у **m<sup>3</sup>** .

В залежності від обраних одиниць вимірювання змінюється розрядність індикатору.

Загальна кількість значущих розрядів індикатору завжди є рівна 8-ми розрядам. Змінюється тільки кількість цифр після десяткової точки:

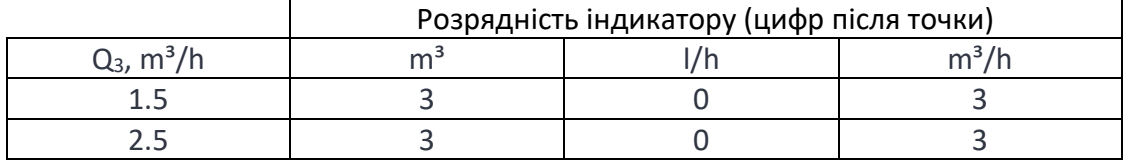

Температура і різниця температур завжди відображається з точністю 0.01 °C.

### <span id="page-14-2"></span>**5.2.3** Тарифікація

Прилад має 4 тарифних комірки. В залежності від режиму тарифікації у комірках Т1…Т4 зберігаються різні параметри. У будь якому випадку, незалежно від режиму тарифікації параметр, що тарифікується, накопичується у основному суматорі і додатково накопичується у тарифних суматорах. Більш розгорнуто тарифікація описується у (п.[5.5\)](#page-16-1).

### <span id="page-14-3"></span>**5.2.4** Код регіону

Код регіону визначає початкові установки часового поясу, використання літнього часу, і т. ін.

### <span id="page-14-0"></span>**5.3 Модулі зв'язку**

Модуль зв'язку встановлюється у процесі виробництва приладу і змінюватися користувачем не може.

### **5.3.1** Імпульсні входи.

Кожен з модулів зв'язку може бути поставлений як з імпульсними входами, так і без них. Лічильник може підтримувати до 2-х імпульсних входів. До кожного з цих входів може бути підключений лічильник води (витратомір) з імпульсним виходом.

Можливі такі варіанти поставки імпульсних входів:

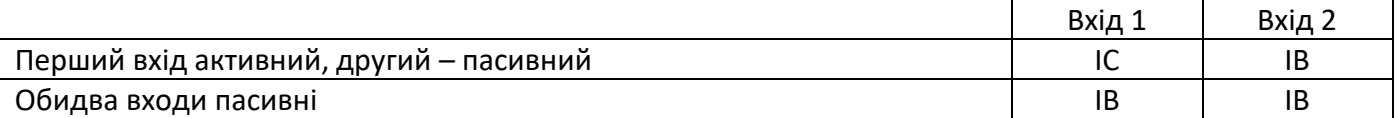

Параметри імпульсних входів:

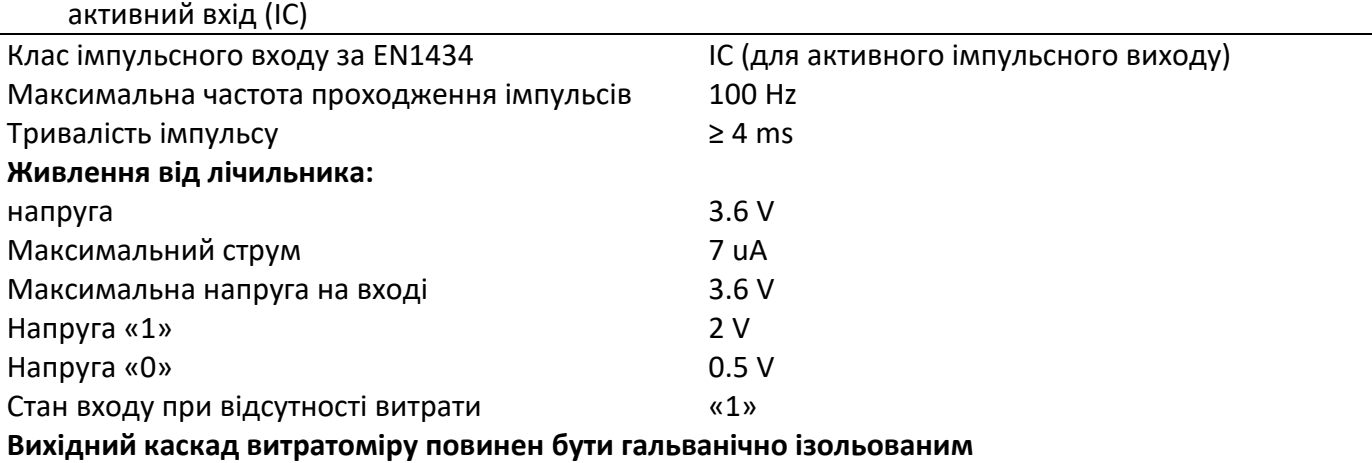

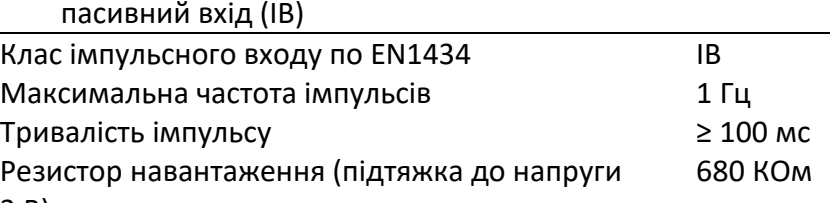

### 3 В)

**Використовуватися повинен тільки з гальванічно розв'язаними контактами**

### **Модуль зв'язку RS232**

Використовує сигнали TxD, RxD и GND.

### Параметри порту:

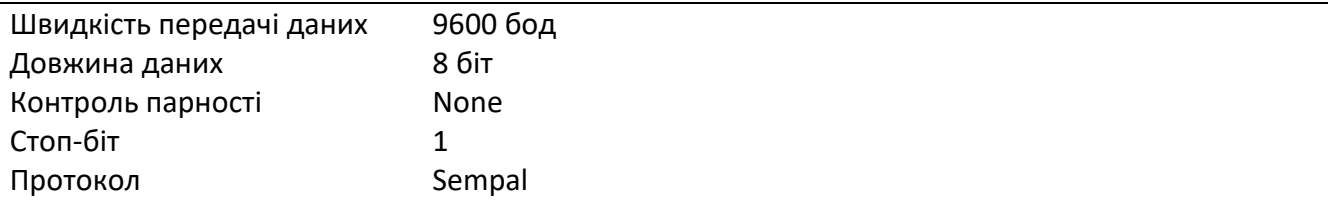

### **Модуль зв'язку M-Bus**

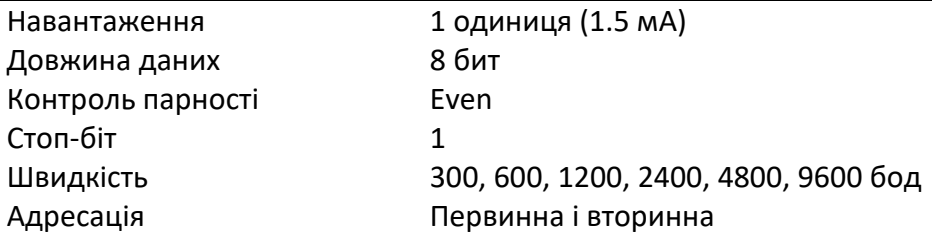

#### **Модуль зв'язку WM-Bus**

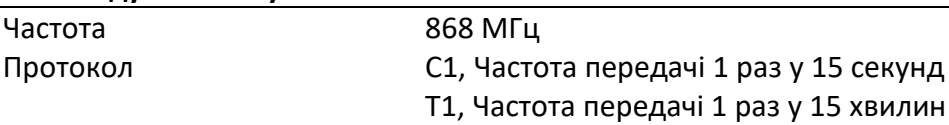

### **Модуль зв'язку RS485 Modbus**

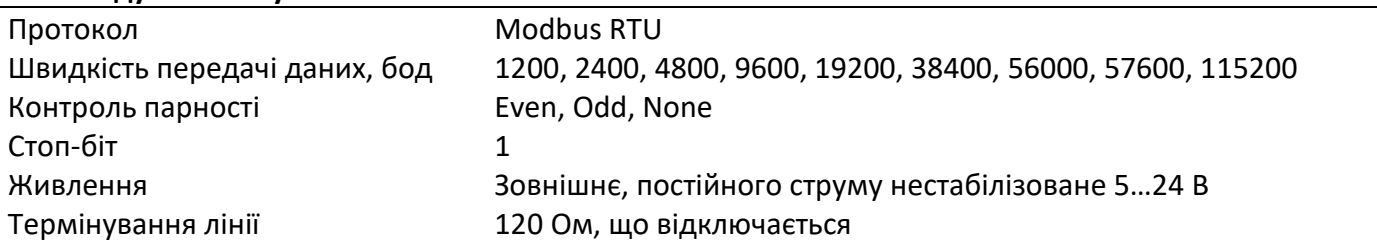

### **Модуль імпульсного виходу**

Модуль формує активний імпульсний вихід у форматі класу виходів OD за EN1434.

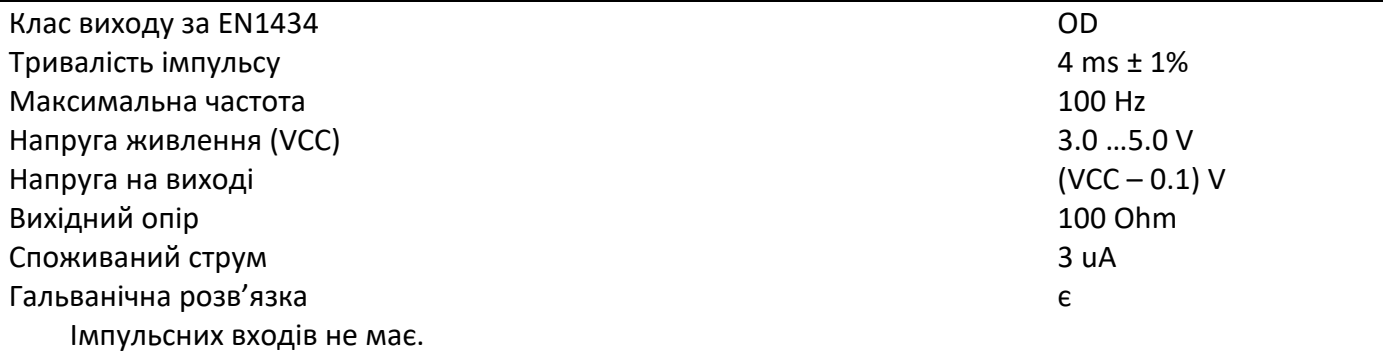

### <span id="page-16-0"></span>**5.4 Службові режими Setup и Test**

Лічильник має два службових режими – **Setup** и **Test**.

Режим **Setup** використовується для начального налагоджування приладу, режим **Test** – для його періодичної повірки.

Вхід у ці режими виконується за допомогою спеціальної кнопки, яка знаходиться на задній кришці приладу. При випуску з виробництва ця кнопка закрита суцільною пластиковою перемичкою, яка виламується за необхідності доступу до кнопки. У подальшому цей отвір закривається пломбуючою наклейкою.

Для входу в режим **Setup** потрібно утримувати цю кнопку натиснутою протягом часу від 5 до 15 секунд. При цьому на індикаторі приладу буде відображатися

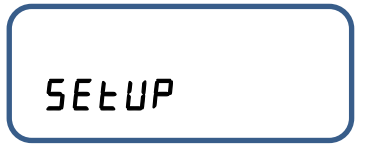

Якщо відпустити цю кнопку протягом цього інтервалу часу, лічильник перейде у режим **Встановлення** (**Setup)**.

При подальшому утримуванні кнопки у натиснутому стані (від 15 до 30 секунд), індикація на приладі зміниться на напис

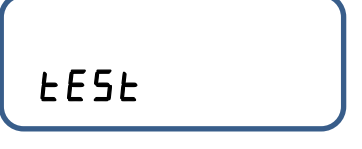

При відпусканні кнопки прилад перейде у режим **Повірка** (**Test)**.

Якщо продовжувати утримувати кнопку натиснутою, індикатор перейде у стандартний режим відображення і режим роботи приладу змінюватися не буде

Конфігурація лічильника встановлюється перед введенням його в облік. Конфігурування можливе тільки у режимі **Встановлення**.

При випуску лічильнику встановлюється спеціальний транспортний режим. Цей режим еквівалентний режиму **Встановлення**, але, на відміну від нього, вимірювання витрати і температури проводиться 1 раз на 60 секунд. Індикатор погашений і вмикається тільки при натисканні будь-якої кнопки.

### <span id="page-16-1"></span>**5.5 Тарифікація**

Прилад має 4 тарифних накопичувача. Кожен тарифний накопичувач складається з суматора (T1…T4) і порогу (L1…L4). Логіка роботи залежить від типу обраного режиму тарифікації.

Незалежно від типу тарифікації дані **ЗАВЖДИ** накопичуються у основних суматорах (об'єм, …) і **додатково** сумуються у тарифних суматорах у випадку, коли виконуються умови для відповідного тарифу.

Порогові значення завдаються у тих же одиницях, які використовуються для відображення на індикаторі.

### **5.5.1** Режим тарифікації 0

У цьому режимі ніяка тарифікація не використовується.

### **5.5.2** Режим тарифікації Q (код у конфігурації 2)

Аналізується об'ємна витрата.

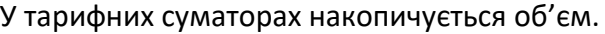

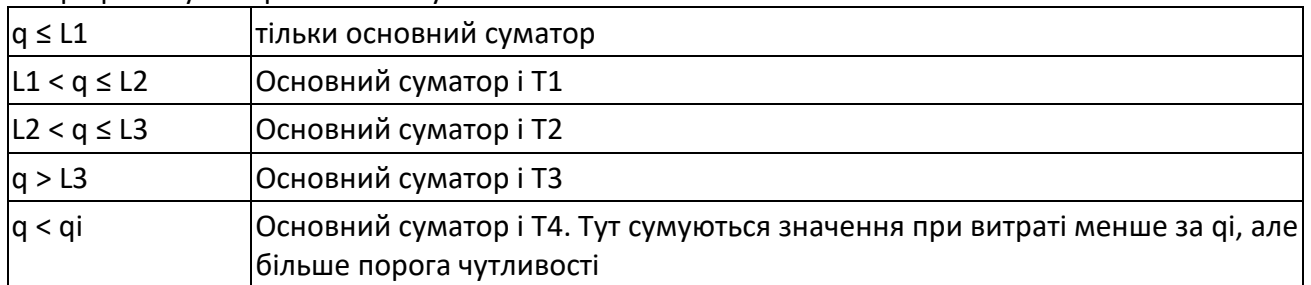

L1<L2<L3

**5.5.3** Режим тарифікації T1 (код у конфігурації 4) Аналізується температура подачі.

У тарифних суматорах накопичується об'єм.

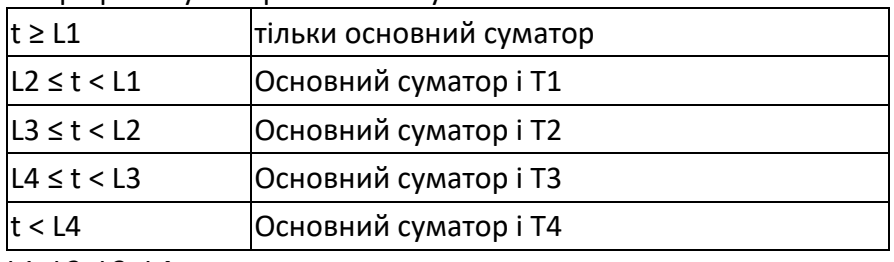

L1>L2>L3>L4

**5.5.4** Режим тарифікації Time (код у конфігурації 6)

Тарифікація за часу у сутках

У тарифних суматорах накопичується об'єм.

#### В порогах тарифів прописується час суток – години і хвилини

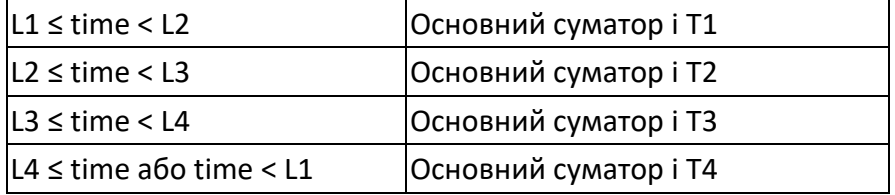

L1<L2<L3<L4

Якщо якісь з порогів не завдані, то, якщо time знаходиться у інтервалі проміж максимальним порогом і ТТ1, тоді сумується основний регістр і Т4. Наприклад, якщо не заданий поріг L3 і L4, тоді якщо час більше за L2 або менше L1, сумуватися буде у Т4.

Максимальне значення часу, яке може бути встановлене у L1 = 23:55.

## <span id="page-18-0"></span>**6** Габаритні розміри

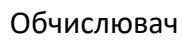

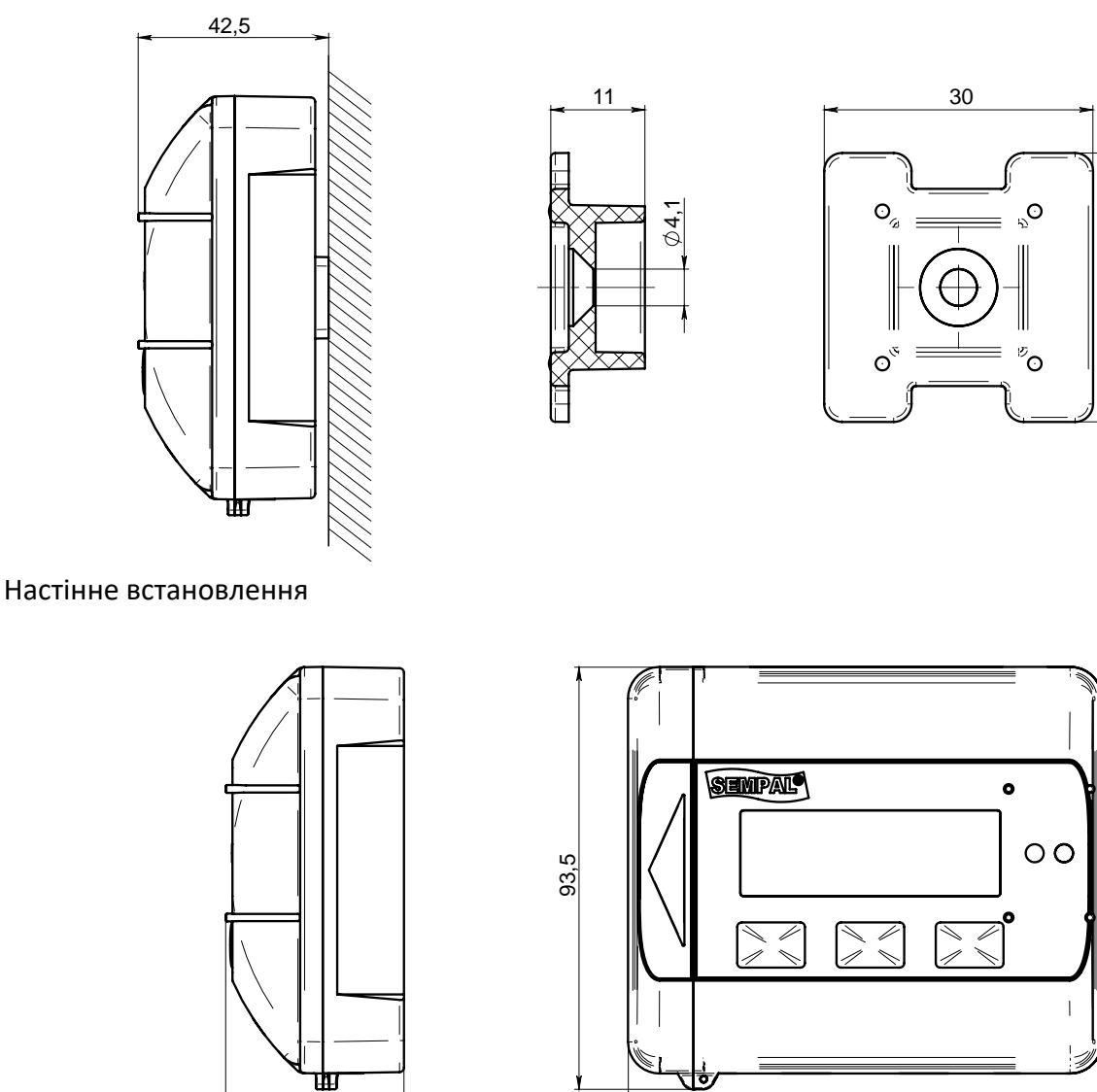

Встановлення на витратомірній ділянці

39,5

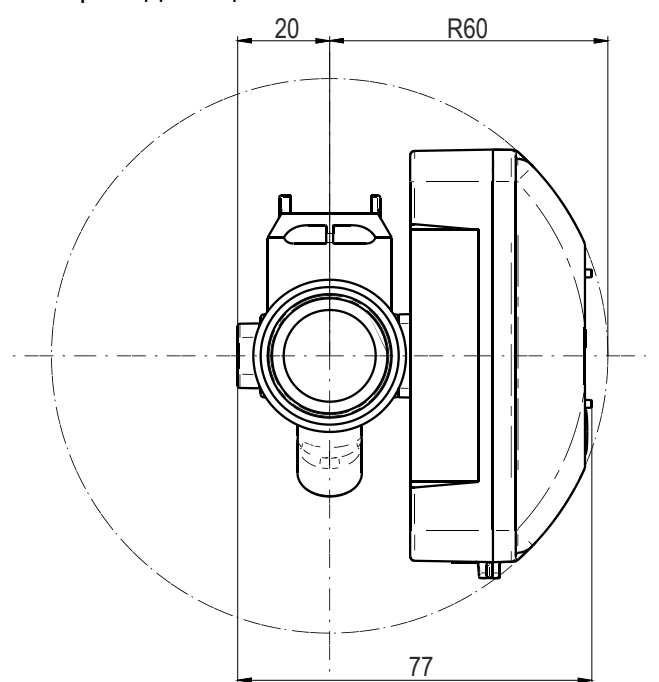

105

30

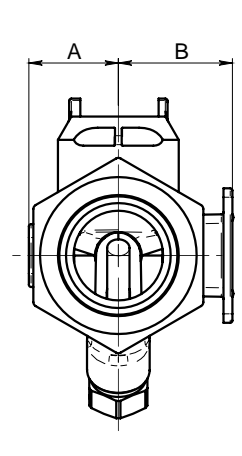

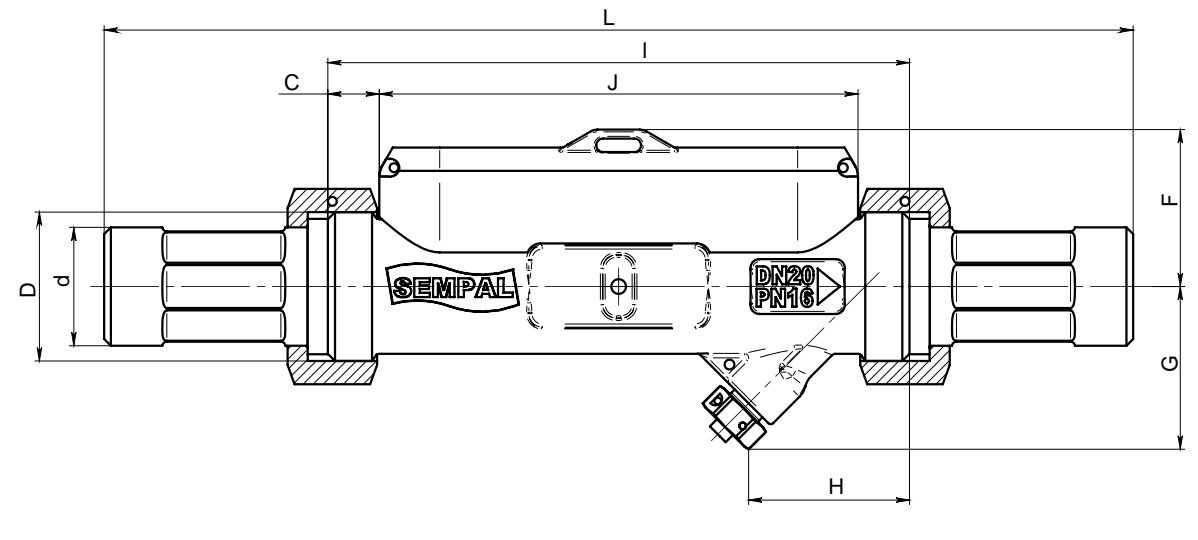

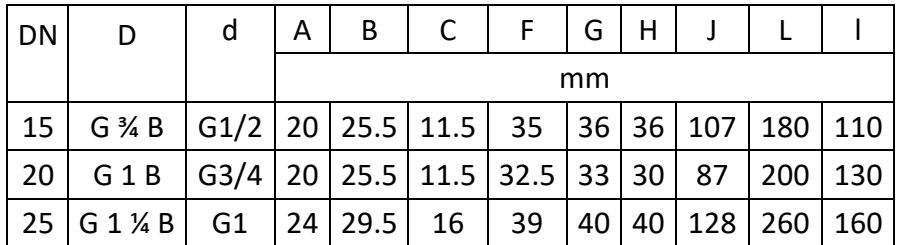

Витратомірна ділянка РУ32…100 фланцеве виконання.

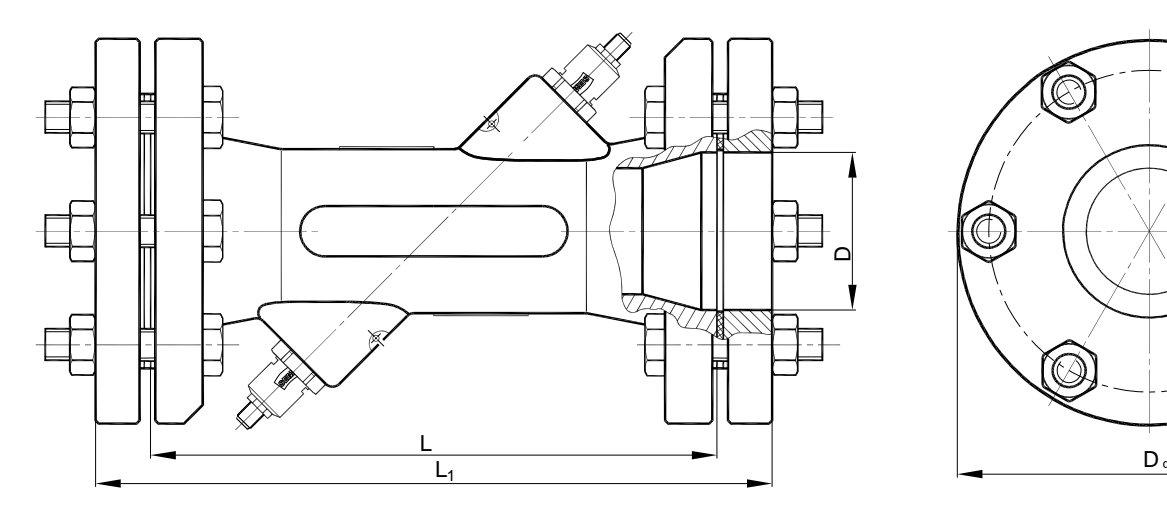

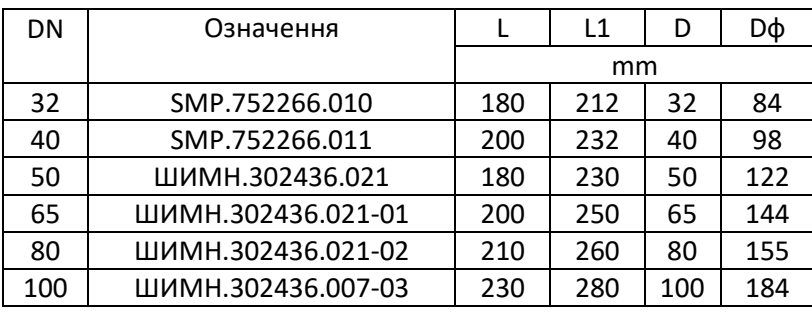

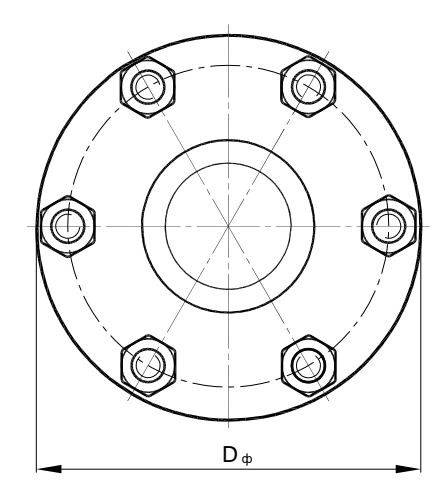

L – довжина витратомірної ділянки L1 – монтажна довжина

### <span id="page-20-0"></span>**7 Комплектність**

Комплект поставки лічильників відповідає наведеному у таблиці: Таблиця 7.1

<span id="page-20-1"></span>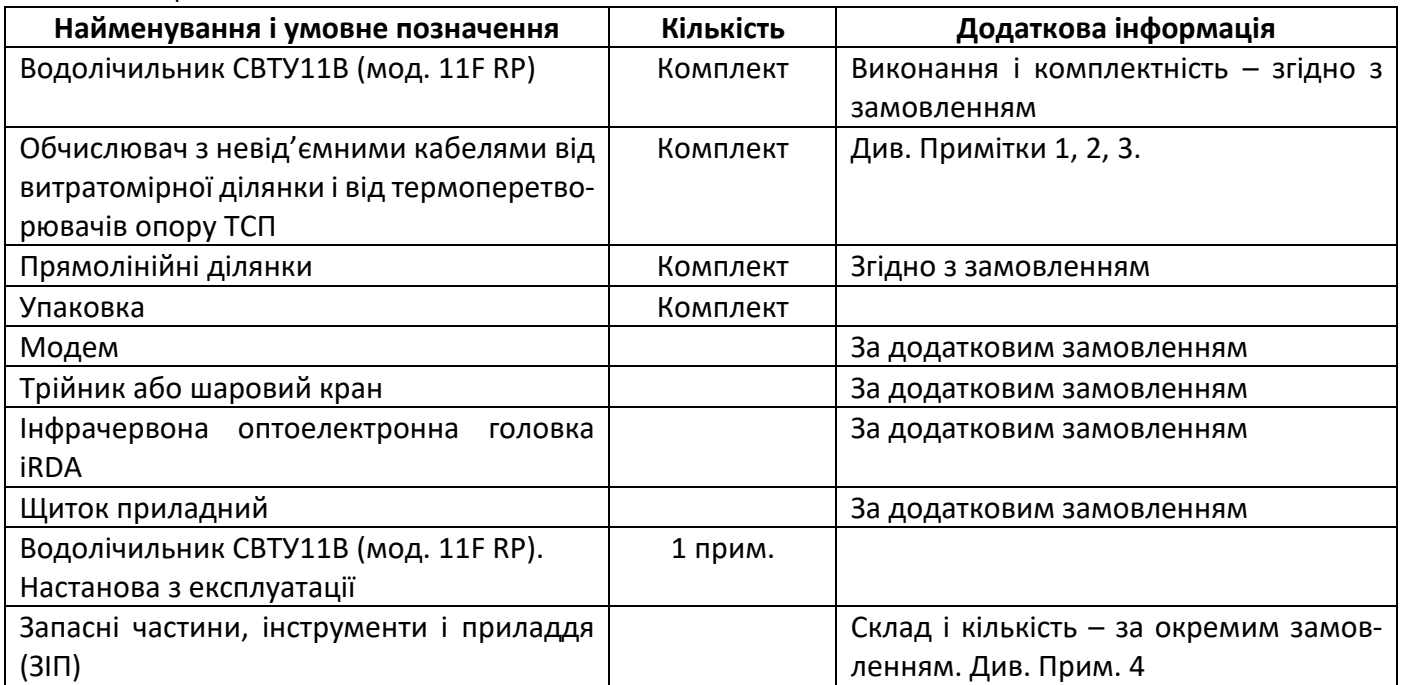

Примітки.

1. ВД поставляються з фітингами, прокладками і кріпленням згідно з малюнками витратомірних ділянок

- 2. Поставка зовнішнього ТСП виконується згідно з заказом:
- − для приладів з ВД 15, 20, 25 ТСП оснащується перехідником, прокладкою і штуцером
- для приладів з ВД РУ32...100 ТСП оснащується втулкою, гільзою, прокладкою
- 2. ВД 32...100 може поставлятись з прямолінійними ділянками трубопроводу довжиною до 25 внутрішніх діаметрів трубопроводу. Вказані ділянки можуть поставлятися як привареними до відповідних фланців, так і у вигляді окремих ділянок трубопроводу. Додатково можуть поставлятися усі необхідні матеріали для монтажу цих прямолінійних ділянок (наприклад, електроди для зварювання, фарба, ущільнювальні матеріали, тощо).
- 4. У склад ЗІП можуть входити комплекти виробів, які перелічені у [Таблиця](#page-20-1) 7.1.

### <span id="page-21-0"></span>**8 Монтаж**

### **8.1 Вимоги до монтажу**

<span id="page-21-1"></span>Перед монтажем лічильника необхідно промити систему для того, щоб видалити з неї крупні шматки окалини, каміння, … Промивку треба робити з ремонтною вставкою.

При встановленні ВД необхідно використовувати тільки нові ущільнювачі, які входять до комплекту постачання.

Перед затягуванням різьбових з'єднань потрібно впевнитися, що хід різьби є достатнім для ущільнення.

Для спрощення обслуговування лічильника рекомендується встановлювати шарові крани до- і після лічильника.

Розташування ВД у подачі або у зворотному можна визначити по індикатору лічильника (підсвічується вказівник над позначенням зворотного трубопроводу) або за конфігурацією лічильника, яку також можна побачити на індикаторі.

### **Робочі умови**

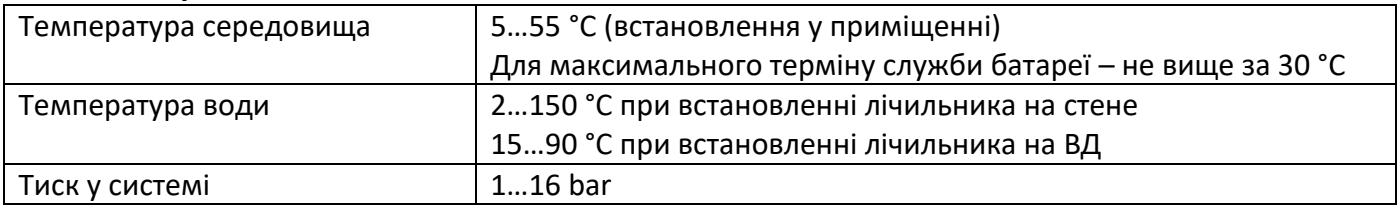

За нормальних умов експлуатації для DN15…25 немає необхідності у прямих ділянках до- і після ВД.

**Увага!** Для витратомірів до DN25 включно встановлення сітчастого фільтру механічного очищення перед витратомірною ділянкою водолічиникка є **обов'язковим**.

<span id="page-22-0"></span>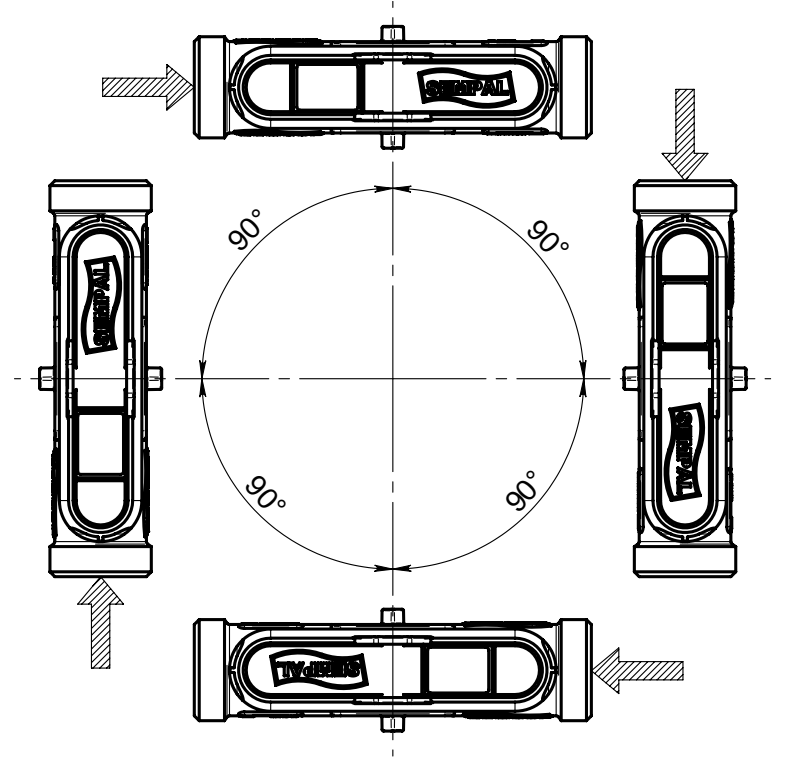

ВД може бути встановлено вертикально, горизонтально, або під будь-яким довільним кутом. При встановленні ВД у спадному потоці обов'язковою є вимога – щоб на виході ВД тиск був не менш, ніж 2 bar.

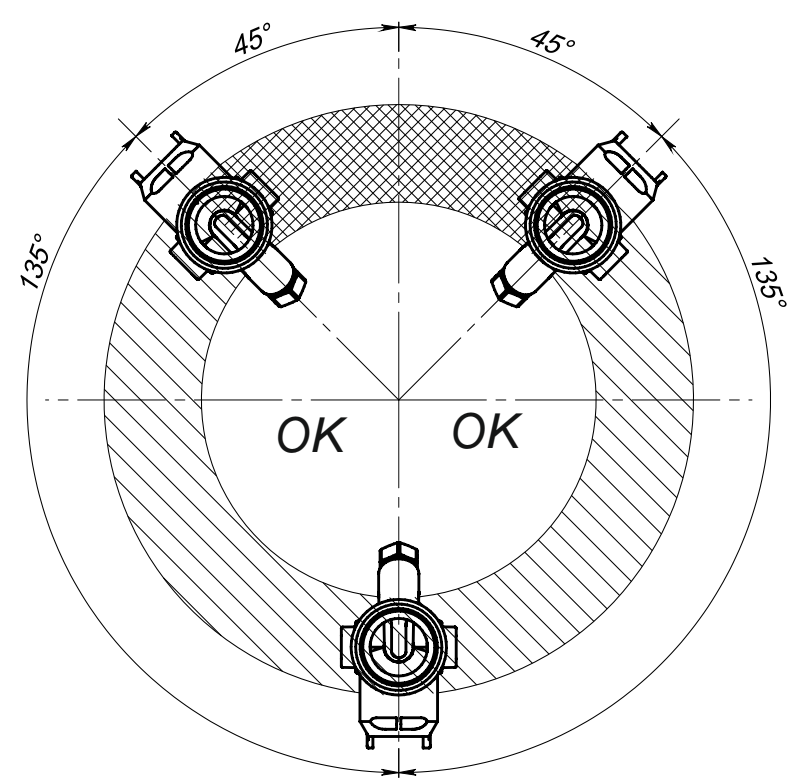

При горизонтальному встановленні ВД повинен бути повернутим відносно осі потоку на 45° і більше градусів. Встановлення з кутом повороту менше 45° (штриховка клітинкою) заборонено.

### **8.3 Вимоги до прямих ділянок**

<span id="page-23-0"></span>ВД з DN15…25 при встановленні не потребують прямих ділянок до- і після ВД. Прямі ділянки потрібні тільки у випадку сильного збурення потоку перед ВД. До таких збурень відносяться наявність насосу, подвійного повороту у різних площинах, наявність запираючої арматури (за виключенням повністю відкритого повнопрохідного шарового крану).

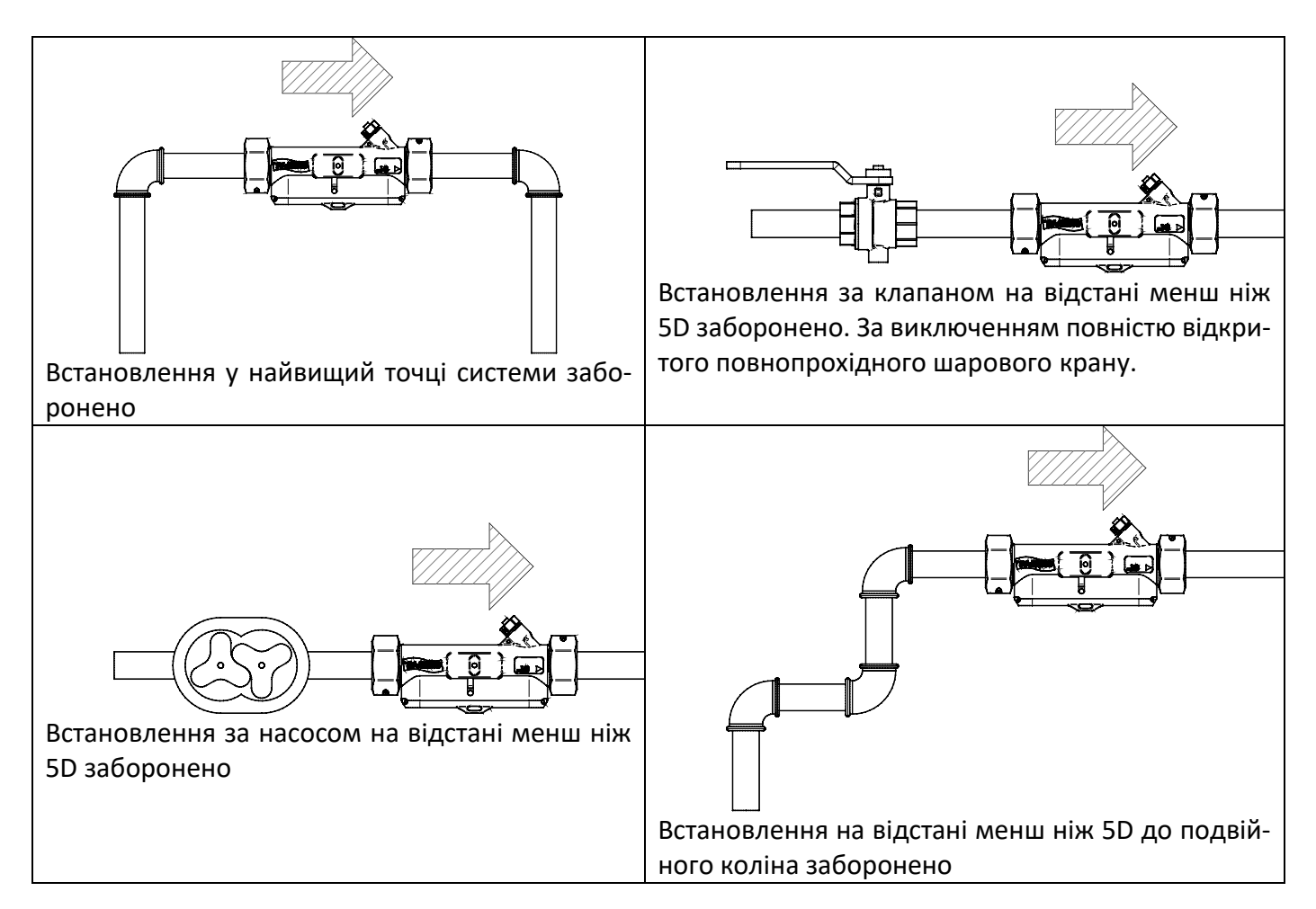

Для ВД з DN > 25 вимоги до прямих ділянок наступні:

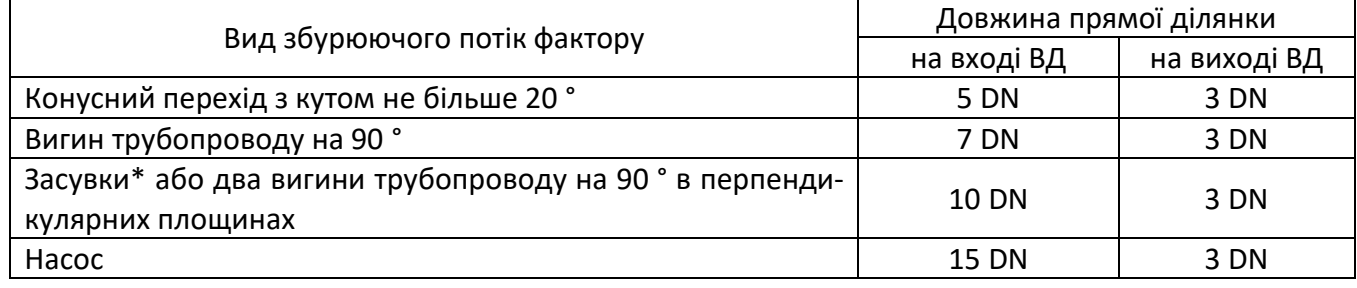

Примітка:

\* Повнопрохідний шаровий кран, який використовується у якості запірної арматури (не регулюючої – тобто або повністю відкритий, або повністю закритий), класифікується як ділянка трубопроводу з номінальним DN.

Внутрішній діаметр прямолінійної ділянки не повинен відрізнятися більше, ніж на ±5% від номінального значення DN.

### <span id="page-24-0"></span>**8.4 Встановлення ТСП**

Для водолічильника гарячого водопостачання (температура води вище за 70 °C) прилад комплектується одним ТСП.

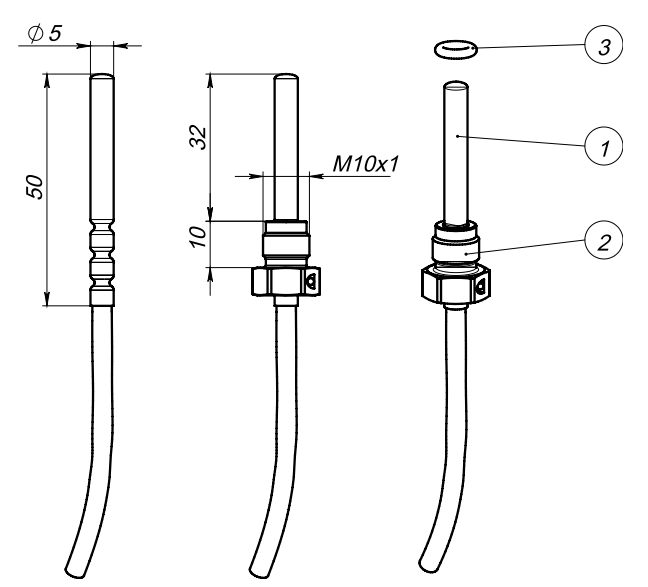

1 – ТСП, 2 – утримувач ТСП, 3 – ущільнювальне кільце

Для DN15…25 встановлення Т1 передбачене конструкцією всередині витратомірної ділянки так, як показано на малюнку.

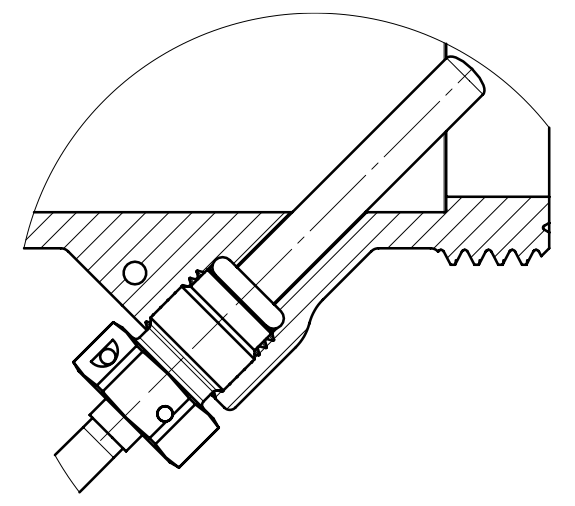

Для DN32…100 встановлення ТСП виконується за допомогою захисної гільзи (поз.3) і приварної бобишки (поз.2) відповідного розміру, які є включеними в у комплект поставки. Приварювання бобишки до трубопроводу (поз.1) виконується за місцем встановлення.

При використанні гільзи необхідно забезпечити безповітряний контакт дна захисної гільзи і ТСП шляхом заповнення зазорів високотемпературною теплопровідною речовиною (наприклад, трансформаторним маслом або термопастою)

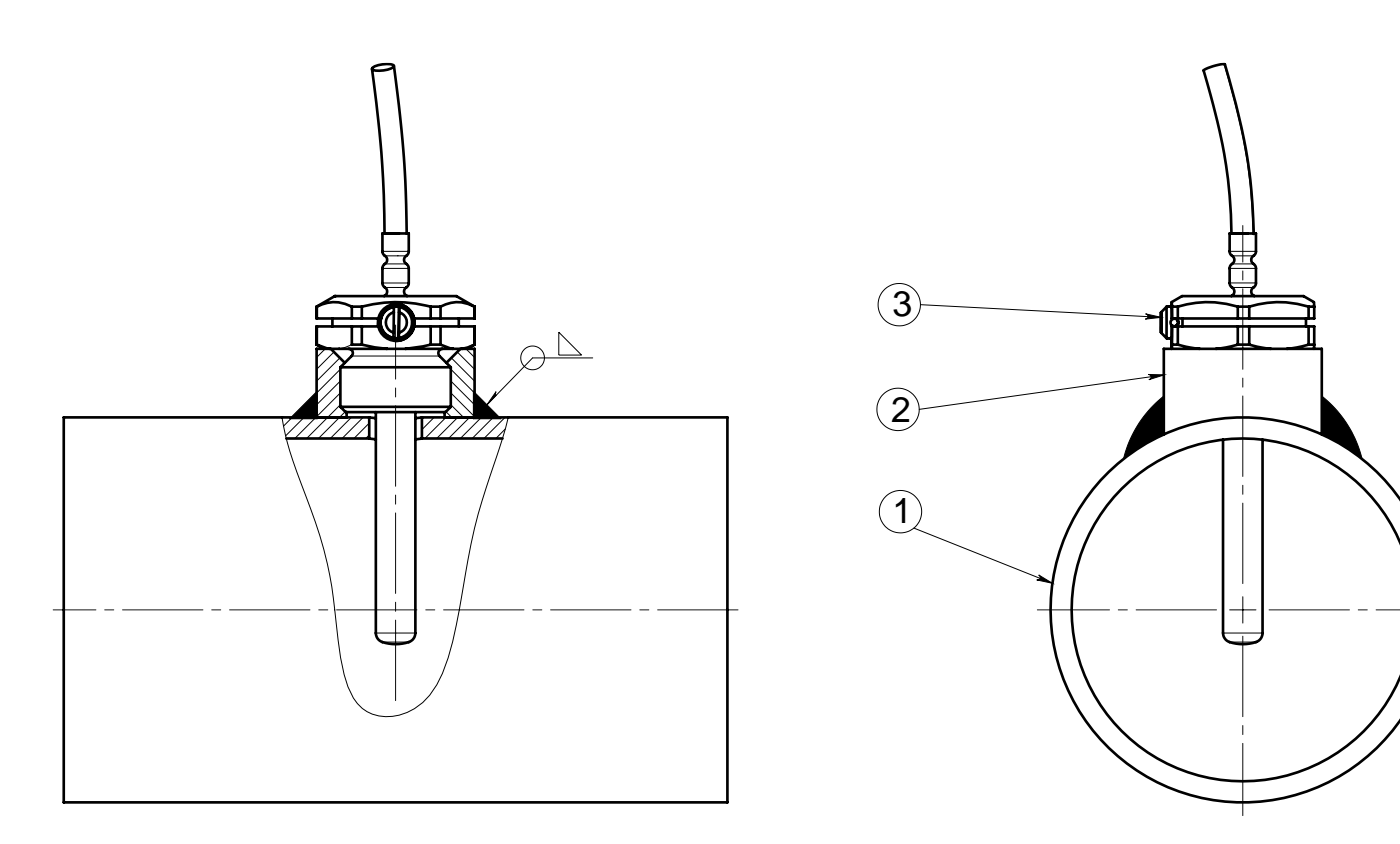

Якщо Т1 з комплекту поставки DN15…25 встановлюється окремо (не у РУ15…25), у отвір ВД встановлюється заглушка з комплекту постачання лічильника.

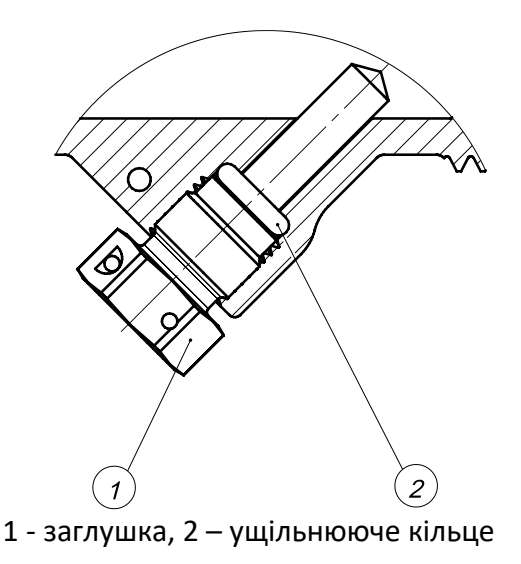

<span id="page-26-0"></span>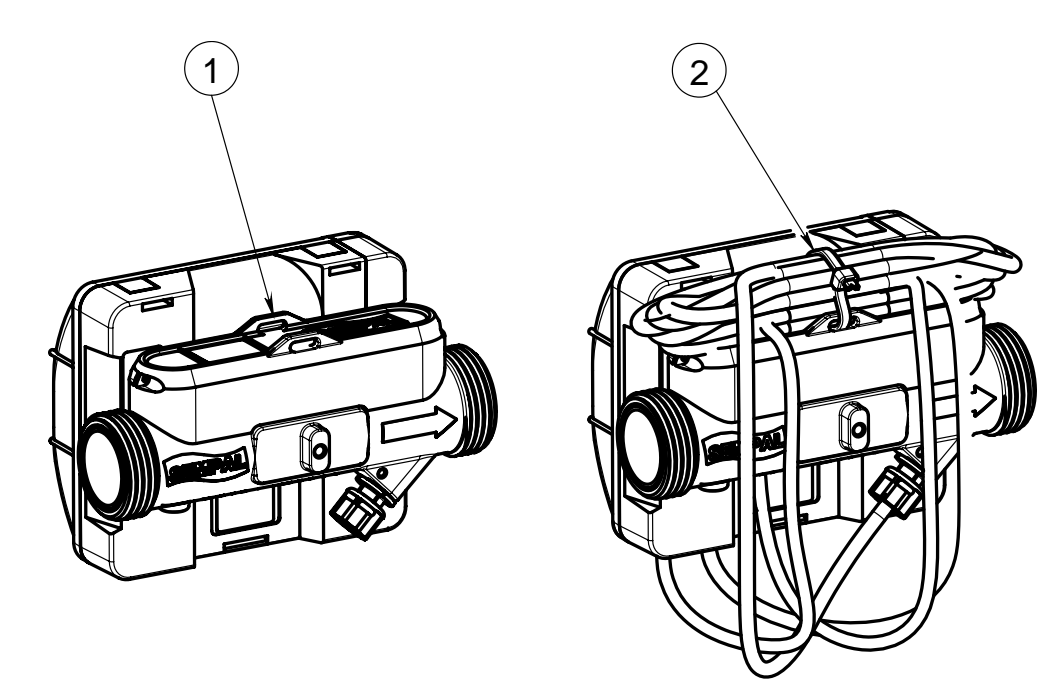

Укладка кабелів для DN15…25

- 1 місце укладки кабелю
- 2 пластикова стяжка з комплекту поставки лічильника

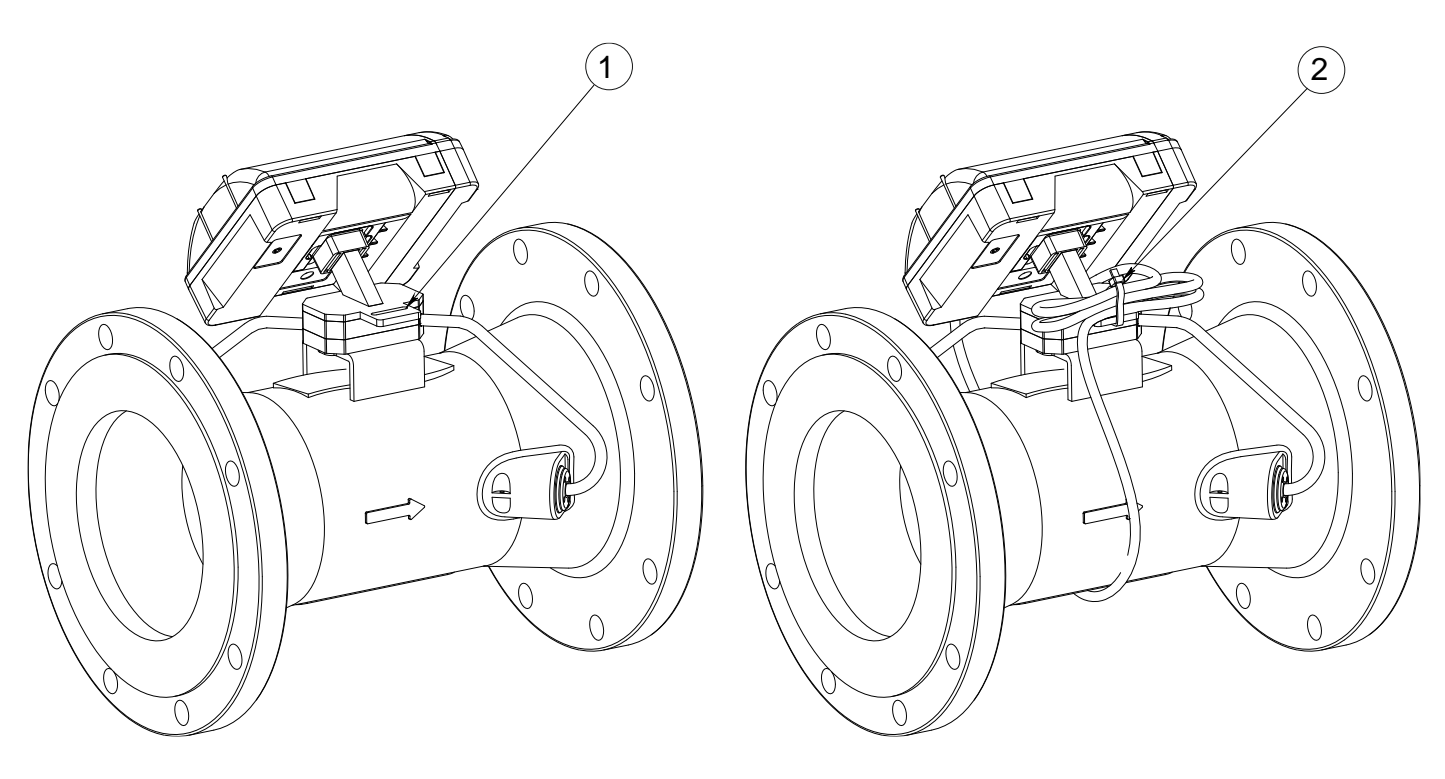

Укладка кабелів для DN32…100

- 1 місце укладки кабелю
- 2 пластикова стяжка з комплекту поставки лічильника

### **8.6 Введення в експлуатацію**

<span id="page-27-0"></span>Після завершення монтажу необхідно заповнити систему водою і настроїти обчислювач для роботи у потрібній конфігурації вузлу обліку.

### **8.6.1** Заповнення системи

Відкрити засувки, перевірити систему на герметичність і видалити з системи повітря.

Видалення повітря необхідно виконувати доти, доки не зникне індикація помилок вимірювання витрати і відображувана на індикаторі витрата не стабілізується.

Після цього можна пломбувати усі вузли лічильника.

### **8.6.2** Настроювання обчислювача

При випуску обчислювач є введеним у транспортний режим (п. [9.2.1](#page-28-3)). Цей режим є еквівалентним режиму **Setup** і відрізняється тільки зниженим енергоспоживанням.

У цьому режимі можна редагувати параметри встановлення приладу.

Для введення в експлуатацію необхідно встановити наступні параметри:

- − одиниці відображення витрати
- звітну дату місяця (число звіту)
- зконфігурувати імпульсні входи, якщо вони є і повинні використовуватися
- настроїти тарифікацію, якщо вона потрібна

− Після завершення конфігурування приладу, коли правильність усіх введених даних перевірена, потрібно вийти з режиму Встановлення так, як це вказано у описі меню. При цьому прилад перейде у нормальний режим роботи і почне накопичення інтегральних параметрів і архіву.

− Подальший вхід у режим Встановлення (Setup) можливий тільки так, як це описано у п. [3.2.3.](#page-7-0)

### <span id="page-27-1"></span>**8.7 Обслуговування**

**8.7.1** Після встановлення лічильника не допускається проведення зварювальних робіт або заморожування лічильника. Для проведення зварювальних робіт лічильник повинен бути демонтований.

**8.7.2** Забороняється демонтувати датчики витрати з витратомірної ділянки. У цьому випадку втрачається гарантія.

**8.7.3** У випадках, коли витратомірна ділянка потребує очистки від нашарувань, вона повинна бути демонтована і промита за допомогою будь якого побутового рідкого миючого засобу, який призначений для видалення нашарувань (п. [10.2\)](#page-38-2).

### <span id="page-28-0"></span>**9 Обчислювач**

### <span id="page-28-1"></span>**9.1 Виконання вимірювань**

Цикл вимірювання лічильника складається з двох незалежних циклів – циклу інтегрування і циклу вимірювання температури. Цикл інтегрування – це періодичність, з якою виконується сумування даних у накопичувачах лічильника.

Цикл вимірювання температури у нормальному режимі вимірювання завжди дорівнює 32 секундам.

Цикл інтегрування може бути змінений у процесі встановлення лічильника (див. п.[5.2.1](#page-14-4)). До циклу інтегрування прив'язано цикл вимірювання витрати:

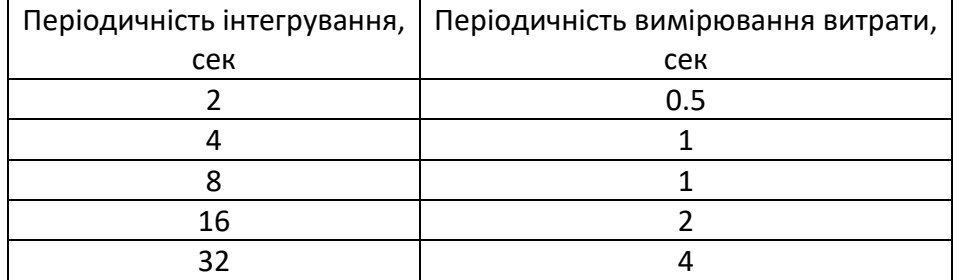

При відвантаженні встановлюється цикл інтегрування, який дорівнює 16 секундам. Періодичність вимірювання витрати при цьому буде 1 раз у 2 секунди.

При встановленні більш коротких циклів інтегрування треба мати на увазі, що це скоротить строк роботи батареї.

### <span id="page-28-2"></span>**9.2 Режими роботи лічильника**

Існує декілька режимів роботи лічильника:

- − транспортний
- − нормальний
- − установка (Setup)
- − повірка (Test)

### <span id="page-28-3"></span>**9.2.1** Транспортний режим

Цей режим встановлюється при випуску лічильника. Він призначений для максимального скорочення енергоспоживання.

Транспортний режим є еквівалентним режиму Встановлення (**Setup)**, за виключенням періодичності вимірювань і роботи індикатору.

У цьому режимі цикл інтегрування і цикл вимірювання температури дорівнюють 60 секундам. Індикатор є погашеним повністю. При натисканні будь-якої кнопки індикатор включається. Через 5 секунд, якщо не було натискань кнопок, від вимикається.

Коли з'являється можливість коректно виміряти витрату (ВД заповнена водою), періодичність вимірювань стає, як у нормальному режимі роботи.

Якщо протягом 5 хвилин фіксується відсутність води у ВД, лічильник знову переходить у транспортний режим.

Знаходження у цьому режимі не обмежено у часі.

### **9.2.2** Нормальний режим

Це основний режим роботи приладу.

У цьому режимі прилад опиняється після введення його в експлуатацію. Виконується накопичення усіх інтегральних параметрів (з урахуванням тарифікації) і архівування даних.

Цикл інтегрування дорівнює встановленому користувачем значенню. Цикл вимірювання температури дорівнює 32 секундам.

Цифровий рядок індикатору висвітлюється постійно.

### **9.2.3** Режим Встановлення (Setup)

Цей режим призначено для первинного настроювання лічильника.

Циклічність вимірювань у ньому відповідає циклічності нормального режиму.

У цьому режимі інтегральні параметри накопичуються, але не зберігаються. Тобто, після виходу з цього режиму інтегральні параметри будуть мати ті самі значення, що ули перед входом у цей режим.

Архів не ведеться.

Журнал дій користувача ведеться..

Тривалість знаходження у цьому режимі – 2 години без натискань кнопок. Після витоку цього часу прилад автоматично вийде у нормальний режим роботи. Якщо зміни у настройках потребують очищування архіву і скидання інтегральних параметрів, води будуть виконані автоматично без додаткових запитів користувача.

### **9.2.4** Режим Повірка (Test)

Цей режим призначено для повірки лічильника.

У ньому цикл інтегрування дорівнює 2 секундам, періодичність вимірювання витрати – 2 рази на секунду. Цикл вимірювання температури дорівнює 2 секундам.

Це зроблено для прискорення процесу повірки.

У цьому режимі інтегральні параметри не зберігаються. Тобто, після виходу з нього інтегральні параметри відновлюють ті значення, що були перед входом у цей режим.

Тривалість знаходження у цьому режимі – 8 годин без натискання кнопок. По витоку цього часу прилад автоматично вийде у нормальний режим роботи.

### <span id="page-29-0"></span>**9.3 Функції лічильника**

### **9.3.1** Журнал

Лічильник веде журнал дій користувача, в який заноситься усе, що може вплинути на результат вимірювань. Запис у журналі включає в себе дату події і його опис.

В журнал занотовуються наступні події:

- − факт входу і виходу в/з режимів **Setup** і **Test**
- − редагування будь-якого з параметрів у режимі **Setup**

Глибина журналу – 100 позицій.

Окрім того, кожне входження у службові режими інкрементує відповідний лічильник входжень. Значення цих лічильників можна подивитись на індикаторі і прочитати у поточному стані через будьякий з доступних інтерфейсів.

### **9.3.2** Максимальні значення

Лічильник фіксує максимальні значення витрати. Ці значення розміщуються в усі типи архівів. Тобто, зберігаються максимальні значення за годину, сутки, місяць і рік.

Максимальні значення обчислюються як максимум за результатами усереднення за фіксований інтервал часу. Можливі значення інтервалу усереднення: 1, 2, 3, 4, 5, 10, 15, 20, 30 хвилин. При відвантаженні встановлюється значення 30 хвилин.

### **9.3.3** Архівування

При знаходженні у нормальному режимі лічильник веде такі архіви:

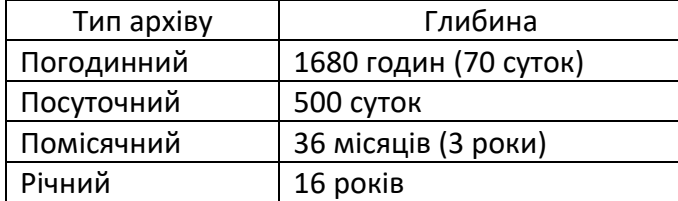

У архіви додається наступна інформація:

- − дата
- − об'єм і маса (якщо вимірюється температура)
- − тарифні лічильники (4 шт) (якщо використовуються)
- − об'єми по імпульсним входам (якщо використовуються)
- − максимальні значення об'єму
- − коди і тривалість помилок, зафіксованих за інтервал часу, відповідний до типу архіву

### **9.4 Обробка помилок**

<span id="page-30-0"></span>В процесі роботи лічильник постійно контролює коректність вимірювань. У випадку виникнення помилок, вони відображуються на основній частині індикатору. Відображення значень вимірюваного параметру у цьому випадку чергується з відображенням коду помилки з інтервалом 4 секунди. Тобто, 4 секунди відображується вимірюваний параметр, потім 4 секунди відображується код помилки. Якщо є відразу декілька помилок, вони відображуються почергово.

Приклад відображення помилки

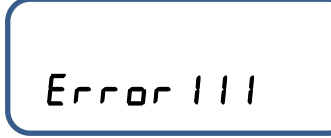

Код помилки складається з трьох груп цифр (зліва направо):

- − група помилки
- − номер помилки
- номер каналу, в якому виникла помилка

У наведеному прикладі код помилки вказує на наступне: група помилки – вимірювання температур (1), код помилки 1 (обрив ТСП), канал 1 (помилка виникла у ТСП1).

Подивитись більш розгорнутий опис помилки можна у меню «Контроль» приладу. У цьому випадку у рядку меню відображується текст опису помилки, а на основному екрані – код помилки.  $U_0$  Fix Foreignance

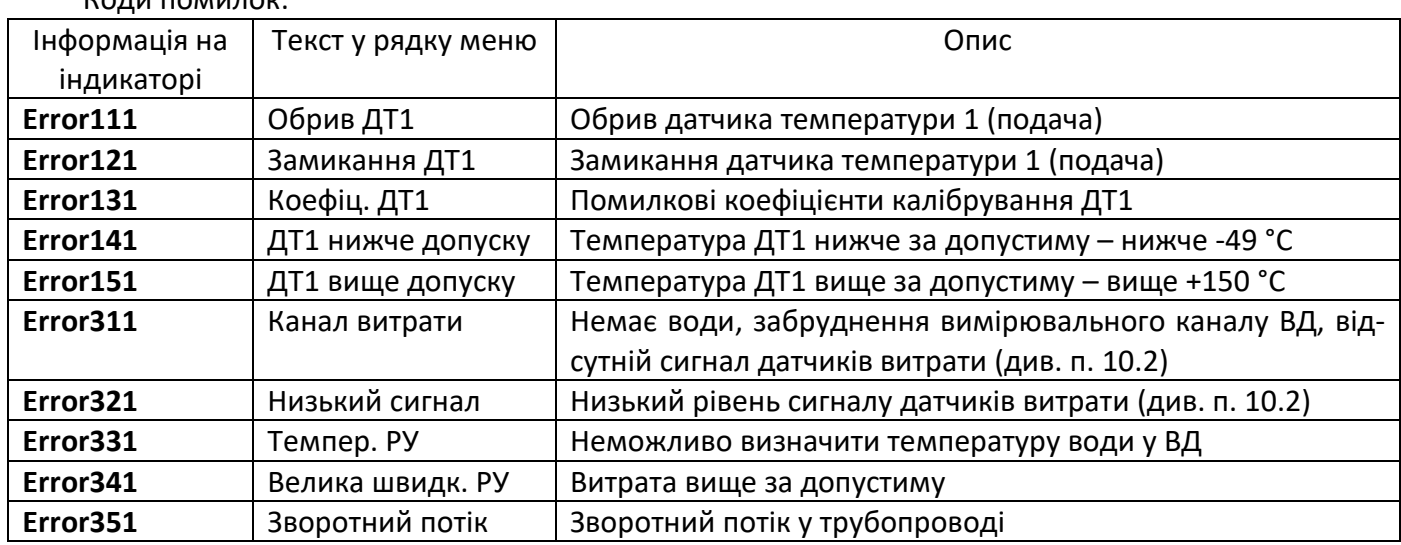

### **9.4.1** Системні помилки

Системні помилки – це помилки апаратури обчислювача, які унеможливлюють вимірювання і не можуть бути виправлені на місці. Для виправлення системних помилок (несправностей, які призводять до системних помилок) прилад має бути доправлений на завод-виробник.

Системні помилки відображаються на індикаторі наступним чином:

545Err 10

Цифра означає номер помилки.

### **9.4.2** Встановлення дати і часу

Прилад відвантажується з встановленими датою і часом, які відповідають часовому поясу країни поставки.

При необхідності встановлення дати і часу виконується через програму **SmpSetup**. Якщо дату не встановлено, на індикаторі відображається наступний напис

### no dAEE

#### <span id="page-31-0"></span>**9.5 Індикатор і клавіатура**

### **9.5.1** Індикатор

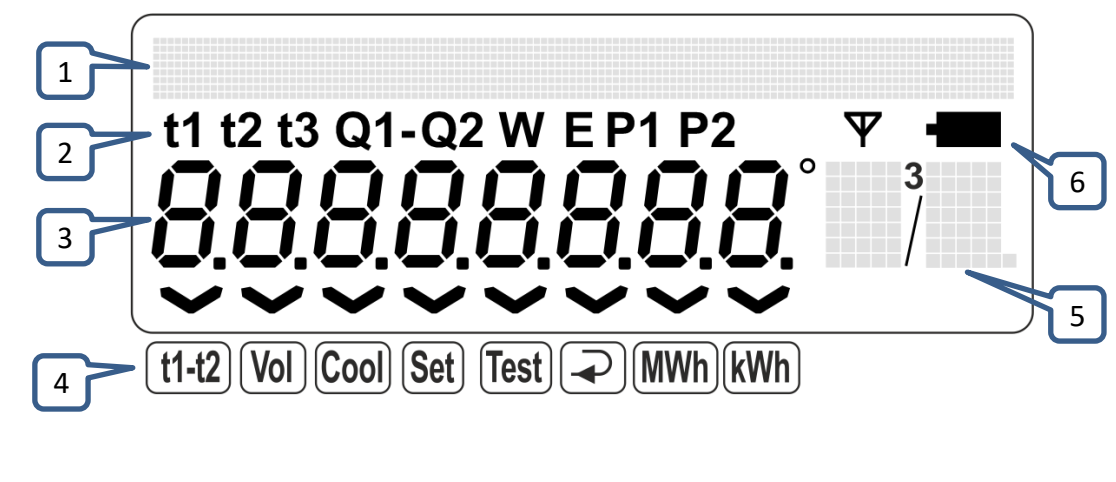

- 
- 
- 
- 1 Рядок меню 4 Індикатори режимів
- 2 Відображувана величина 5 Відображення одиниць вимірювання
- 3 Основний екран 6 Признак розряду батареї

Індикатор поділяється на дві частини: основний екран і рядок меню.

Основний екран працює завжди (за виключенням транспортного режиму), а рядок меню відображається тільки з початком роботи з меню. Робота з меню залишається активною протягом 2 хвилин без натискання кнопок. Якщо протягом 2 хвилин кнопки не натискалися, рядок меню згасає і прилад повертається у основний режим відображення.

Індикатори режимів у нижній частині індикатору розширюють можливості відображення основного екрану індикатору.

### **9.5.2** Клавіатура

Лічильник має клавіатуру, що складається з трьох кнопок: "Вправо", "Вниз" и "Вліво".

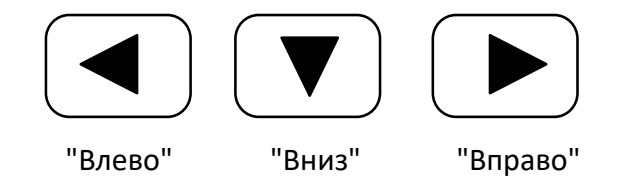

При навігації по меню у лівій частині рідка відображається номер пункту меню. Номер кожного наступного з вкладень меню (наступний рівень меню) відокремлюється від попереднього крапкою.

### <span id="page-31-1"></span>**9.6 Меню управління лічильником**

Управління лічильником виконується за допомогою тривалих (3…5 секунд), або коротких (1…2 секунди) натискань кнопок.

Тривалі натискання використовуються у наступних випадках:

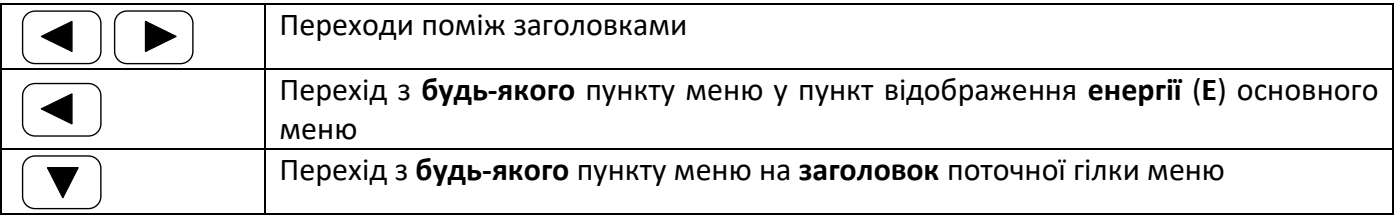

При коротких натисканнях відбувається наступне:

кнопка «Вниз» - перехід до наступного по порядку пункту меню;

− кнопка «Вліво» - повертає до попереднього пункту (якщо треба, наприклад, або перевстановити попереднє значення);

− при виборі одного з параметрів зі списку, який складається з трьох і більше позицій: кнопка «Вправо» - початок перебору, «Вниз» - почерговий перебір, «Вліво» - фіксація вибраного параметру;

− при виборі одного з двох параметрів: «Вниз» - почерговий перебір. Перехід «Вліво» або «Вправо» виконується вже з вибраним значенням параметру.

#### **Порозрядне редагування числа.**

− кнопка «Вправо» – початок редагування чергового розряду (миготіння вибраного розряду з частотою 1 Гц)

− кнопкою «Вниз» виконується зміна цифри вибраного розряду

− після вибору потрібної цифри кнопкою «Вправо» виконується перехід до наступного розряду. Після досягнення останнього розряду видирається знову перший розряд (перемикання по колу)

завершення редагування – по кнопці «Вліво»

### **9.6.1** Короткий опис меню

Меню «**Контроль**» дозволяє представнику обслуговуючої, або інспектуючої, організації перевіряти правильність встановлення параметрів обліку. Пункти 2.1, 2.2 меню допомагають оцінити факти санкціонованого, або несанкціонованого доступу до цих параметрів. Пункт 2.9 – подивитись конфігурацію приладу.

Меню «**Встановлення**» використовується для встановлення конфігурації лічильника і введення його у облік.

**ВАЖЛИВО!** Вихід з меню «**Встановлення**» потребує підвищеної уваги, то що при кожному вході у режим «**Встановлення**» (наприклад, при помилковому виході з режиму і подальшому вході в нього) збільшується на одиницю лічильник кількості входжень у цей режим. Кожне додаткове входження в цей режим може розцінюватися інспектором як спроба фальсифікації.

При виході з режиму «**Встановлення**» через цей пункт меню є можливість такого вибору:

− повернутися на початок меню, якщо треба щось перевірити іще раз, або підправити

− перед вводим у облік зберегти, або обнулити («Вихід без скидання», або «Вихід зі скиданням») інтегральні параметри.

Перед вводом в облік на екрані з'являється окличний знак. І, якщо все зроблено вірно і є впевненість у коректності введених даних, треба вибрати «Так» натиснувши кнопку «Вправо».

Таким чином, прилад буде введено в облік і він вийде з режиму «Встановлення» (**Setup)**.

<span id="page-33-0"></span>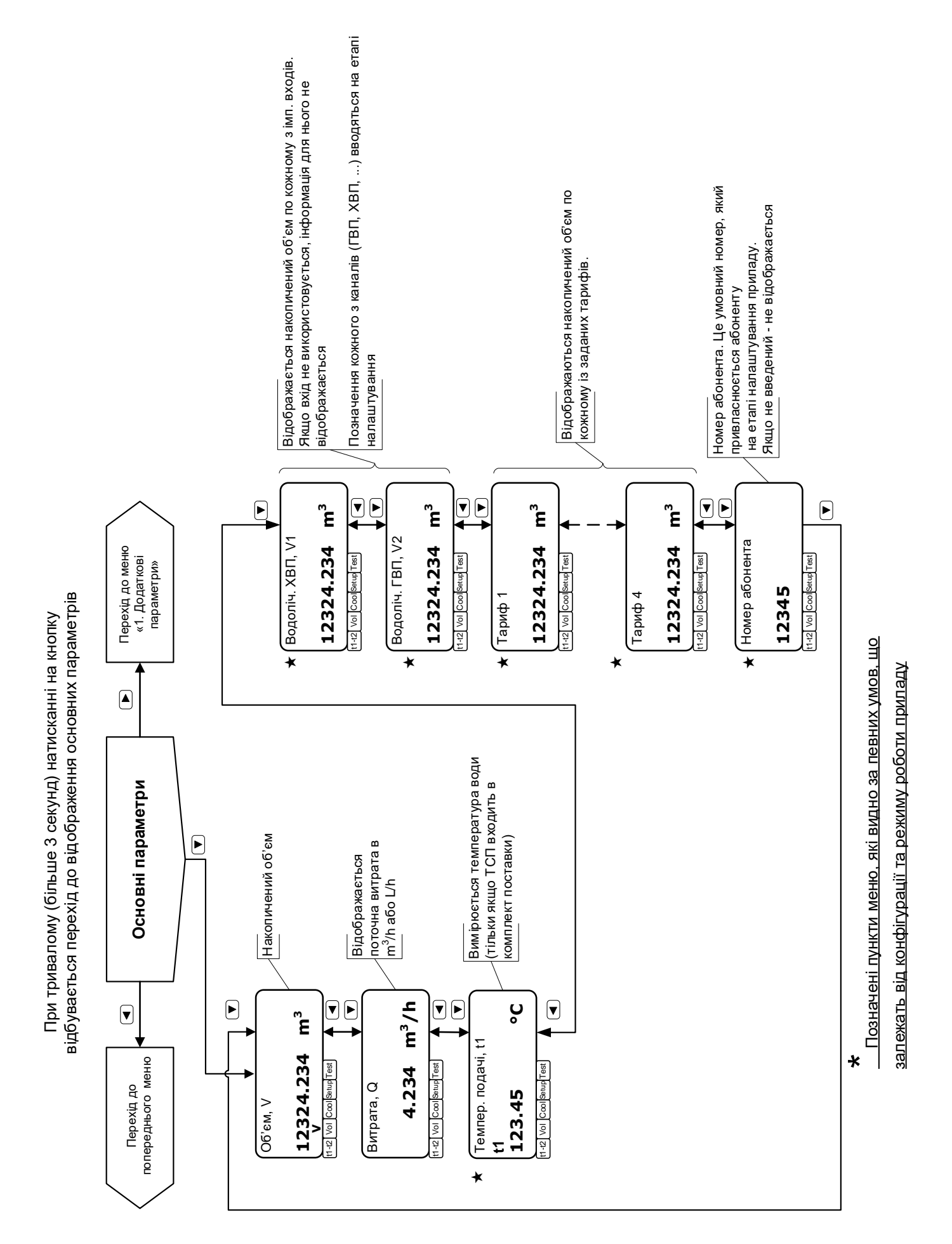

При тривалому (більше 3 секунд) натисканні на кнопку відбувається перехід до відображення основних параметрів

<span id="page-34-0"></span>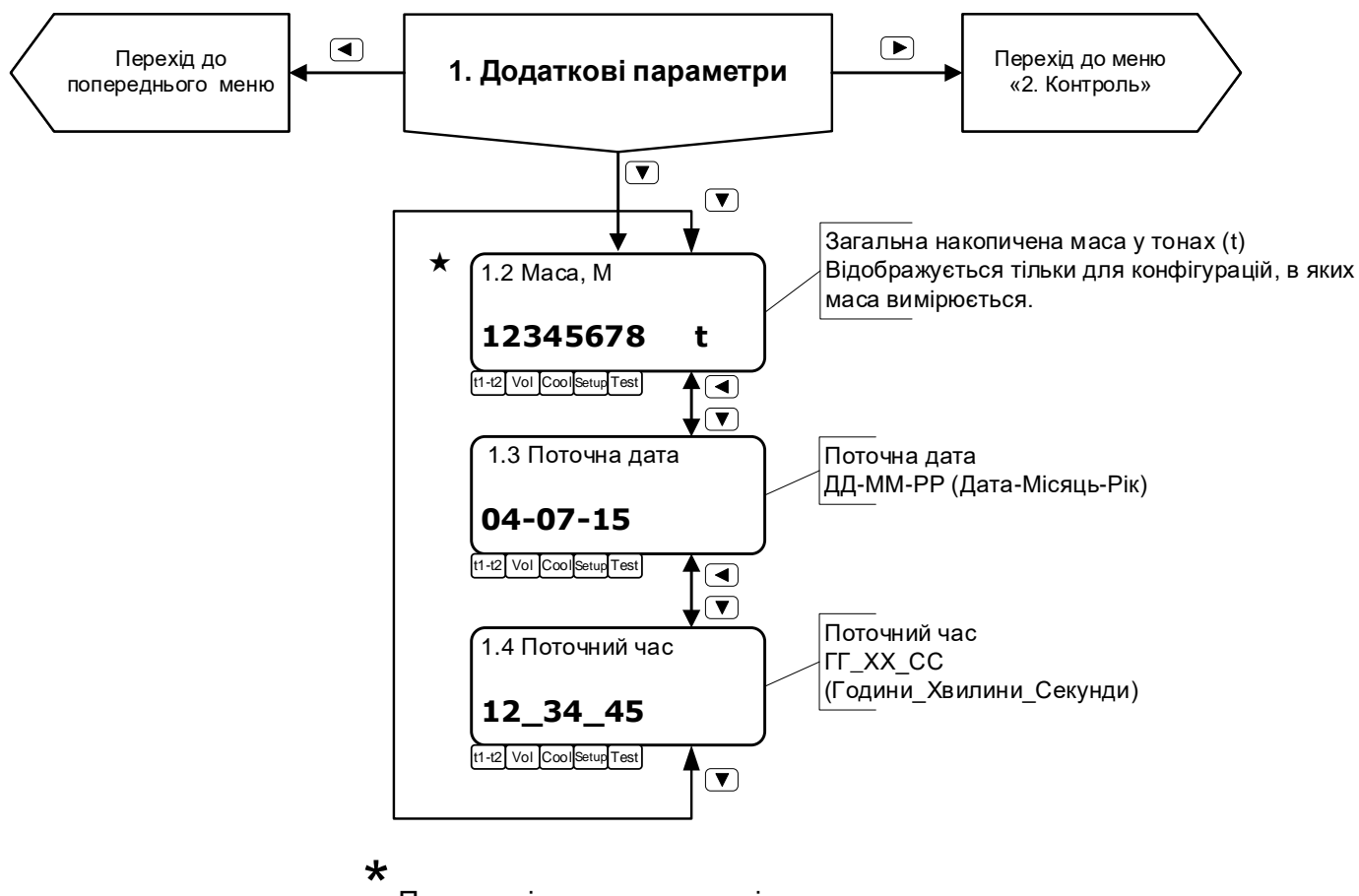

Позначені пункти меню, які видно за певних

умов, що залежать від конфігурації та режиму роботи приладу

#### **9.9 Меню Контроль (Встановлення)**

<span id="page-35-0"></span>Якщо прилад знаходиться у нормальному режимі, це меню називається «**Контроль**», а якщо у режимі «Встановлення» (Setup), тоді це меню називається «**Встановлення**»

При тривалому (більше 3 секунд) натисканні на кнопку відбувається перехід до відображення основних параметрів $\overline{ }$ Перехід до меню «1. Додаткові параметри» **2. Контроль** — Перехід до меню<br>«3.Тарифи»  $\overline{\bm \Xi}$ За допомогою цього меню здійснюється відображення і редагування параметрів установки. У **робочому** режимі це меню називається **КОНТРОЛЬ**, в режимі **установки** (**Setup**) – **УСТАНОВКА**.  $\left( \blacksquare \right)$ ' робочому режимі це меню тільки відображає параметри, редагування заборонено.<br>Срежимі установки (Setup) редагування параметрів дозволено. режимі установки (Setup) редагування параметрів дозволе 2.1 Входж. в Установку Прилад знаходиться в режимі Установка (Setup) при випуску з виробництва. **1** Повторні входи в режим Установка (Setup) можливі тільки за допомогою кнопки перемикання режимів, яка знаходиться на задній кришці приладу. t1-t2 Vol Cool Setup Test ै (ब) ŏ 2.2 Входж. в Повірку Відображається кількість входжень в режими **Налаштування(Setup) і Повірка (Test) 1** t1-t2 Vol Cool Setup Test ∱ত Перегляд і редагування числа місяця для здачі звіту. Початок місяця в архіві слід пов'язати з  $\bar{ }$ .<br>числом. Допустимі значення 1 ... 28 2.3 Число звіту **01** t1-t2 Vol Cool Setup Test ਿੰ рядок конфігурації, що відображає основні налаштування лічильника 2.9 Cfg-000-1-411-0-1 \* Позначені пункти меню, які видно за певних умов, що залежать від конфігурації та режиму t1-t2 Vol Cool Setup Test  $\overline{\mathfrak{f}_{\mathbb{Z}}}$ роботи приладу Вибір одиниць відображення 2.10 Од. витрати [m3/h] витрати -  $m^3/h$ - L/h **При тривалому (більше 3 секунд) натисканні на кнопку** t1-t2 Vol Cool Setup Test **відбувається перехід до відображення основних параметрів** 90 Загальний час роботи приладу, год 2.11 Час роботи **12345678 h** t1-t2 Vol Cool Setup Test  $\overline{\mathbf{C}}$ Загальний час роботи з помилками, год  $2.12$  Час помилок **12345678 h** Поточні помилки. t1-t2 Vol Cool Setup Test Пункт меню відображається тільки  $\bullet$ при наявності помилок ₣ Помилка. Обрив ДТ1  $\star$ 2. 13 Помилки  $\textcircled{\textsf{1}}$ **Error101** ⇐ t1-t2 Vol Cool Setup Test t1-t2 Vol Cool Setup Test  $\overline{\Xi}$ 2.14 Контроль индик. Засвічуються всі сегменти індикатора. За натисканні будь-якої кнопки індикація відновлюється.  t1-t2 Vol Cool Setup Test  $\overline{\mathbb{P}}$ За натисканні кнопки «Вправо» 2.15 Передати данні через iRDA передаються поточні данні в форматі EN1434 Вихід з Установки без скидання параметрів. Цей пункт є тільки в тому випадку, коли зміни не впливають на t1-t2 Vol Cool Setup Test режим вимірювань. ਿ .<br>Якщо є критичні зміни, цей пункт відсутній.  $\sqrt{ }$ Для виходу з Установки необхідно  $\sqrt{2}$ вибрати «Так» і натиснути кнопку  $\overline{\phantom{1}}$ 2.16. 1 Вихід без Так Вихід із Установки 2.16 Вихід із Установки «Вправо». ★ скидання .<br>[Так]  $\overline{4}$  $\bigcirc$ Після цього проводиться введен приладу в облік і перехід на індикацію основних параметрів t1-t2 Vol Cool Setup Test t1-t2 Vol Cool Setup Test Нет J<sub>t1-t2</sub> Vol Cool Setup Test  $\overline{(\overline{v})}$  $\bullet$ Запитується підтвердження (Так / Ні) виходу з режиму Установки. На пункт 2.1 **4** 2.16.2 Вихід із  $\overline{D}$ При будь-якому варіанті виходу завжди відображається ознака розкриття корпусу скиданням вихід з Установки із **t1-t2** Vol CoolSetup Test скиданням параметрів. Пункт меню видно тільки якщо прилад знаходиться в режимі **Установка.** При виході з режиму **Установка** прилад переходить в режим обліку підсумовуються виміряні дані, накопичується архів.

<span id="page-36-0"></span>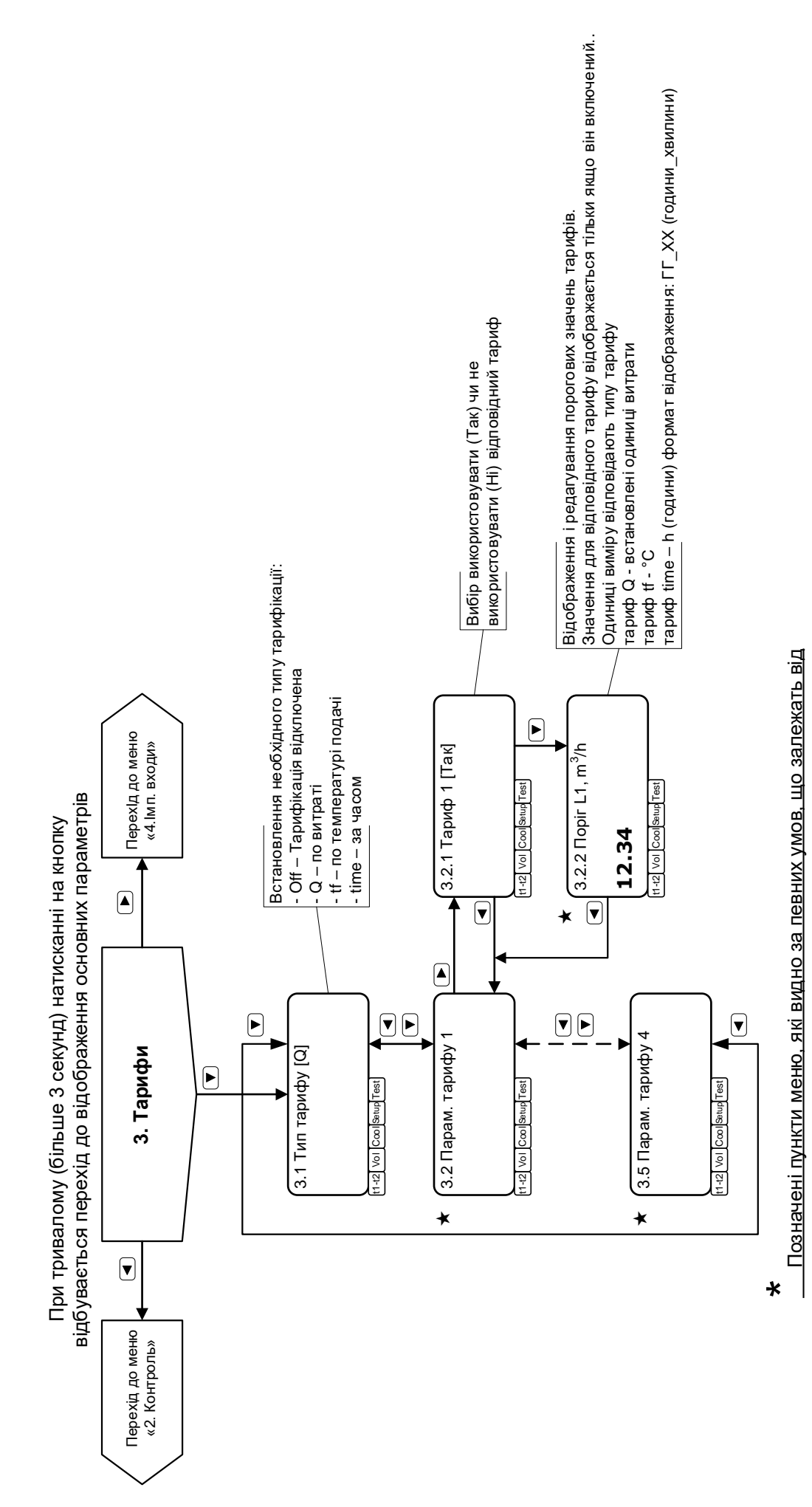

конфігурації та режиму роботи приладу.

<u>конфігурації та режиму роботи приладу.</u>

#### <span id="page-37-0"></span>**9.11 Меню Імпульсні входи**

При тривалому (більше 3 секунд) натисканні на кнопку відбувається перехід до відображення основних параметрів

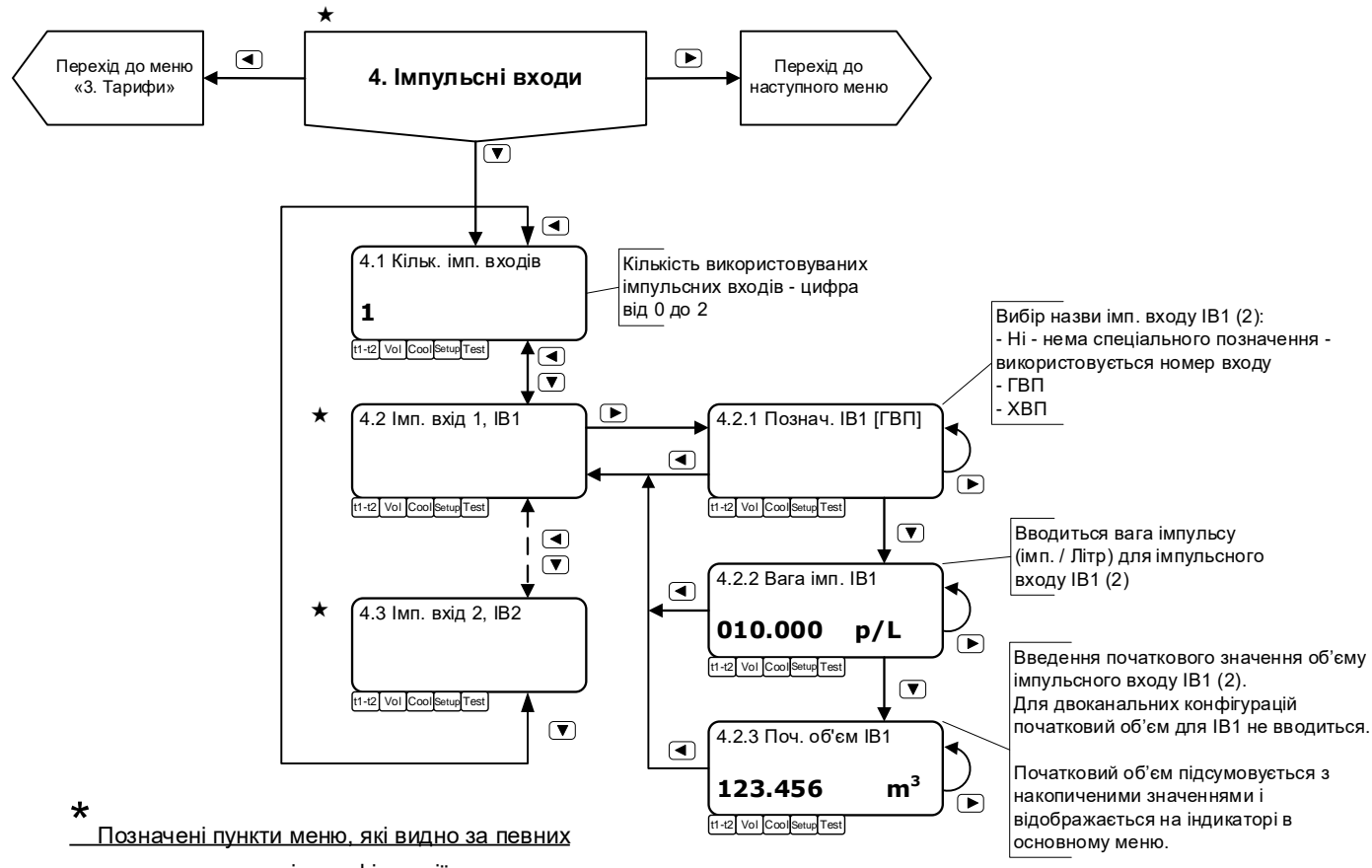

умов, що залежать від конфігурації та режиму роботи приладу

### <span id="page-38-0"></span>**10 Технічне обслуговування**

### **10.1 Виконання обслуговування.**

<span id="page-38-1"></span>Технічне обслуговування виконується представником обслуговуючої організації. Під час виконання робіт по технічному обслуговуванню потрібно виконувати заходи безпеки, які наведені у розділі [2.](#page-4-1)

Регламентується два види технічного обслуговування лічильників:

**Технічне обслуговування №1** проводиться по закінченні опалювального сезону і включає зовнішній огляд і перевірку роботи приладу.

При технічному обслуговуванні №1 візуально перевіряються:

відсутність витоку у місцях монтажу складових частин лічильників у трубопровід;

- − надійність контактних з'єднань;
- відсутність сколів і тріщин на пластмасових деталях;
- − цілісність ізоляції з'єднувальних кабелів;
- можливість виводу вимірювальної інформації на зовнішні пристрої.

Якщо вода недостатньо очищено (утворюється накип, видимий осад, нашарування, бруд, …) рекомендується виконувати очищення ВД і фільтру з періодичністю, що обумовлена місцевими умовами експлуатації (див. п. [10.2\)](#page-38-2).

**Технічне обслуговування №2** проводиться перед виконанням періодичної повірки лічильника. При технічному обслуговуванні №2 проводяться:

- − операції, які передбачені технічним обслуговуванням №1;
- − огляд внутрішньої поверхні ВД на предмет наявності нашарувань;

− у випадку виявлення суттєвих нашарувань потрібна розбірка і очищення ВД, демонтаж і очищення ТСП (п. [10.2\)](#page-38-2).

### <span id="page-38-2"></span>**10.2 Очищення ВД.**

При невідповідності систем очищення води вимогам нормативів з якості води (ДСТУ 4808:2007, ДСТУ 7525:2014, тощо) на робочих поверхнях ВД та ДВ можуть утворюватися нашарування (наліт, накип, бруд, тощо), що перешкоджає коректній роботі приладів. У такому випадку ВД потребує очистки від нашарувань з періодичністю, що визначається місцевими умовами.

Критерієм необхідності проведення очищення є поява на індикаторі приладу повідомлення про помилку з кодом 311 або 321 (Error 311, Error 321), п. [9.4.](#page-30-0)

Для очищення ВД потрібно:

демонтувати ВД з трубопроводу і виконати огляд внутрішньої поверхні ВД;

− за необхідності, очистити внутрішню поверхню ВД і поверхні ДВ з використанням слабких розчинів лугів, або кислот (наприклад, оцет 9 %), синтетичних миючих засобів (оптимальним є гель Cillit Bang для сантехнічних і каналізаційних труб).

Потім промити водою.

У разі високого ступеня забрудненості може знадобитися розбірка ВД. Після цього обов'язковою є повірка лічильника. Тому такі роботи можуть проводитись або фірмою-виробником, або сертифікованими авторизованими центрами обслуговування та повірки і такі роботи не є гарантійними видами робіт.

### <span id="page-38-3"></span>**10.3 Повірка.**

Лічильники подаються на повірку після проведення технічного обслуговування №2. Міжповірочний інтервал – не більше 4-х років. На повірку подаються обчислювач, ДВ, витратомірні ділянки в зборі, ТСП.

### <span id="page-38-4"></span>**10.4 Батарея.**

На батарею поширюється гарантія протягом 48 місяців як на складову частину приладу. Протягом цього періоду заміна батареї може проводитись при умові пред'явлення її сумісно з обчислювачем, з яким вона відвантажувалась.

### <span id="page-38-5"></span>**10.5 Характерні несправності.**

### Перелік характерних несправностей і методи їх усунення наведені у таблиці:

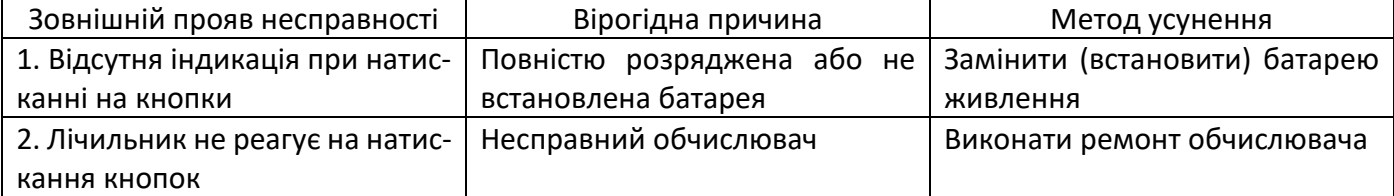

Примітка: ремонт обчислювача і заміна батареї проводиться спеціалізованим підрозділом підприємства-виробника.

### <span id="page-40-0"></span>**11 Гарантії виробника**

Виробник гарантує роботу лічильника протягом 4-х років з моменту відвантаження споживачу. Гарантії передбачають заміну дефектних деталей і перевірку працездатності приладу на території сервісного центру підприємства-виробника.

Гарантії розповсюджуються на дефекти складових частин приладу, які входять у комплект постачання, причиною яких є дефекти виготовлення, дефекти матеріалів і комплектуючих.

Несправний прилад потрібно доправити до підприємства-виробника для тестування і ремонту.

Ні за яких обставин не можна відкривати обчислювальний блок (порушувати цілісність пломб) до повертання приладу до підприємства-виробника.

Гарантії не передбачають компенсації витрат на демонтаж, повертання і повторний монтаж приладу, а також будь-яких вторинних втрат, пов'язаних з несправністю.

У випадку виявлення несправності у період гарантійного строку споживач повинен пред'явити рекламацію на підприємство-виробник за адресою:

### **03062, г. Київ, вул. Рене Декарта, 11, ТОВ фірма "Семпал Ко Лтд",**

### **Тел.: +38 (044) 3371188, (044) 3551188 +38 (098) 1638888, (050) 1428888**

Рекламацію на лічильник не пред'являють у наступних випадках:

− встановлення і пуско-наладка виконана організацією, яка не має дозволу підприємства-виробника на проведення даних робіт;

− порушення цілісності пломб на блоці обчислювача;

закінчення гарантійного терміну;

− порушення споживачем правил експлуатації, зберігання і транспортування, які передбачені експлуатаційною документацією;

− при наявності на робочих поверхнях ВД і ДВ нашарувань (нальоту, накипу, бруду, тощо), які вимагають очищення (п. [10.2\)](#page-38-2).

По закінченні гарантійного терміну або втраті права на гарантійне обслуговування підприємствовиробник проводить платний ремонт лічильників.

### <span id="page-41-0"></span>**12 Зберігання, транспортування, утилізація**

### <span id="page-41-1"></span>**12.1 Упаковка**

Упаковка (транспортна тара) виконується згідно креслень підприємства-виробника.

Маркування транспортної тари виконується за кресленнями підприємства-виробника і містить маніпуляційні знаки «ОБЕРЕЖНО КРИХКЕ», «БЕРЕГТИ ВІД ВОЛОГИ», «ВЕРХ».

Складові частини лічильників упаковані в ящики підприємства-виробника. За погодженням з замовником допускається поставка ВД без транспортної тари або у тарі замовника.

### <span id="page-41-2"></span>**12.2 Умови зберігання лічильників:**

У неопалюваному сховищі строк зберігання не більше 5 років при температурі повітря від -25 °С до +60 °С без конденсації вологи.

При довготривалому зберіганні у неопалюваному сховищі лічильники повинні бути упаковані у додатковий чохол з поліетиленової плівки.

Допускається транспортувати лічильники усіма видами транспорту в упаковці, за умови захисту від прямого впливу атмосферних осадів.

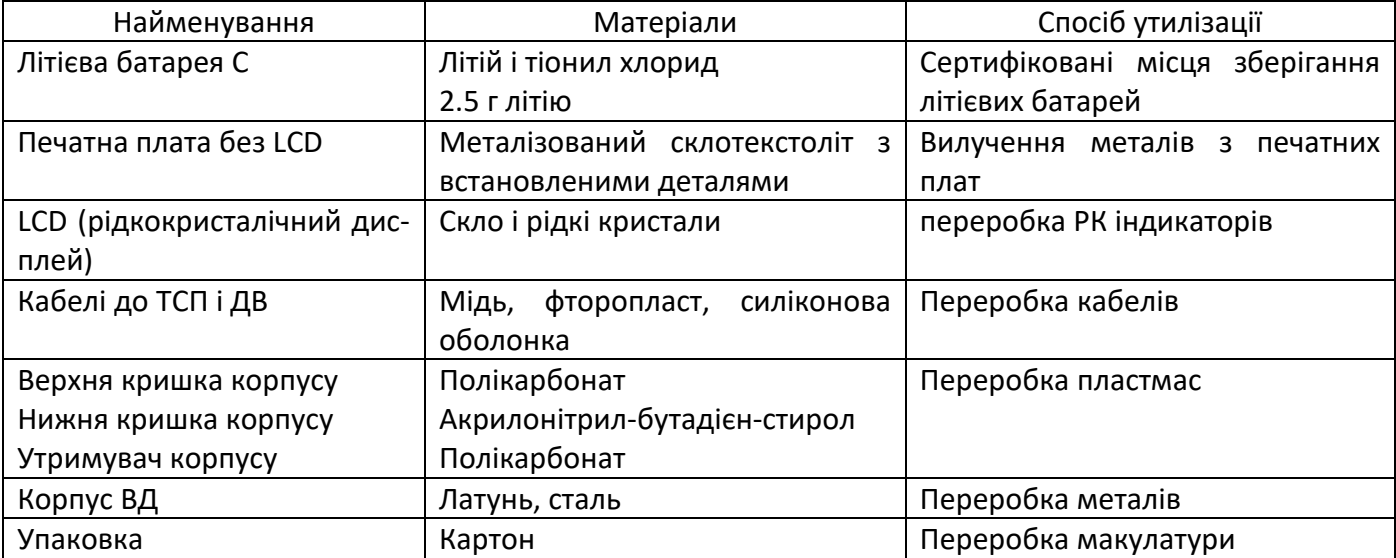

### <span id="page-41-3"></span>**12.3 Утилізація компонентів лічильника:**

### <span id="page-42-0"></span>**13 Параметри і характеристики складових частин лічильника**

Місце для вклейки параметрів і характеристик

### <span id="page-42-1"></span>**14 Свідоцтво про приймання і первинну повірку**

Місце для вклейки свідоцтва про приймання

### <span id="page-43-0"></span>**15 Дані про введення в експлуатацію, ремонти, переналагоджування**

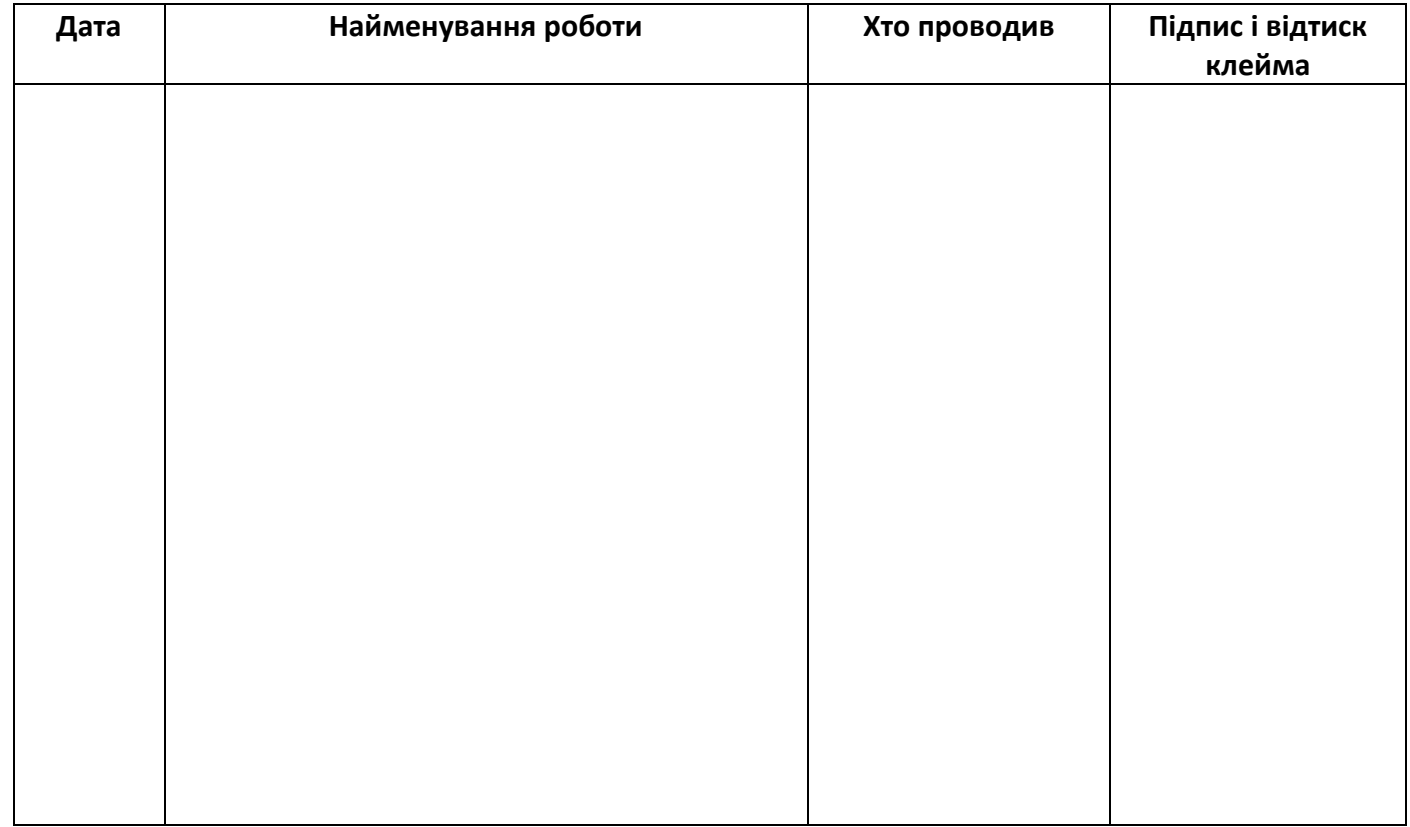

### <span id="page-43-1"></span>**16 Дані про періодичні повірки**

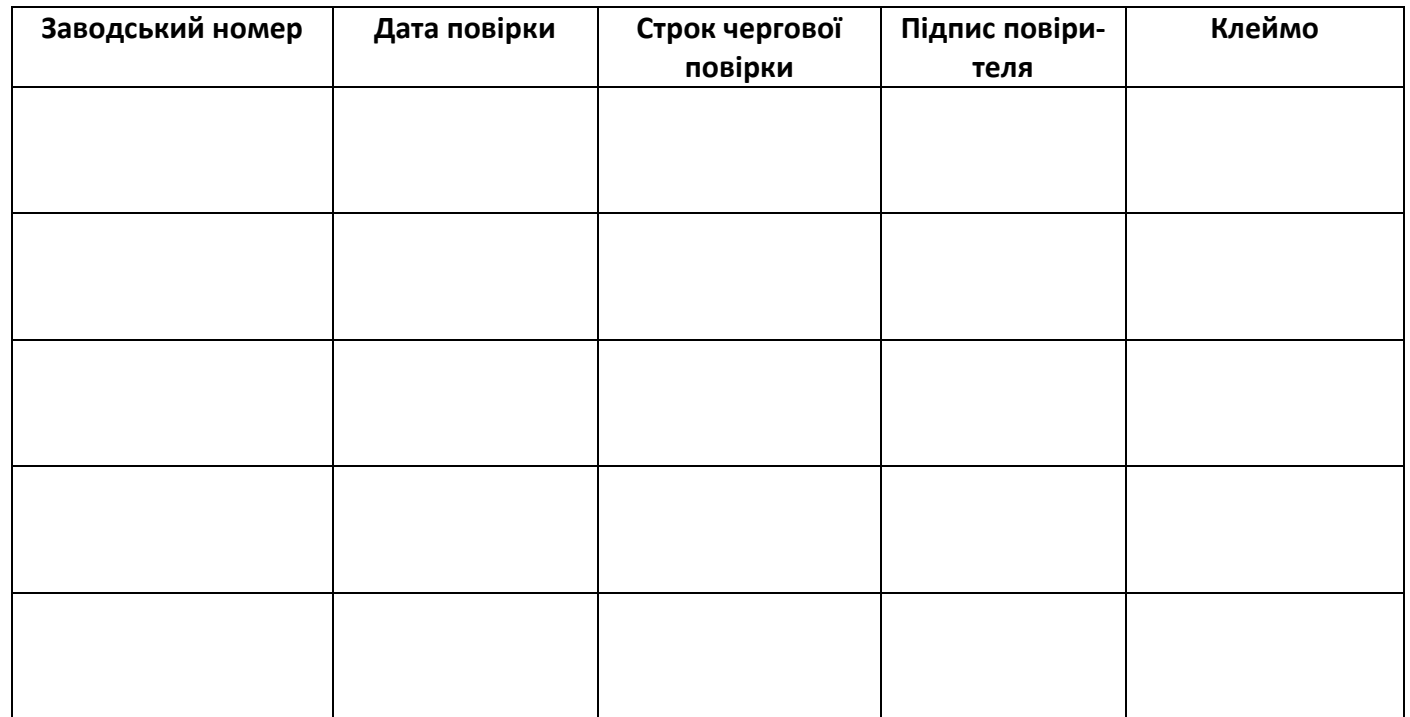

### <span id="page-44-0"></span>Додаток А. Спрощені схеми вузлів обліку

Нижче наведені спрощені схеми вузлів обліку для різних варіантів поставки.

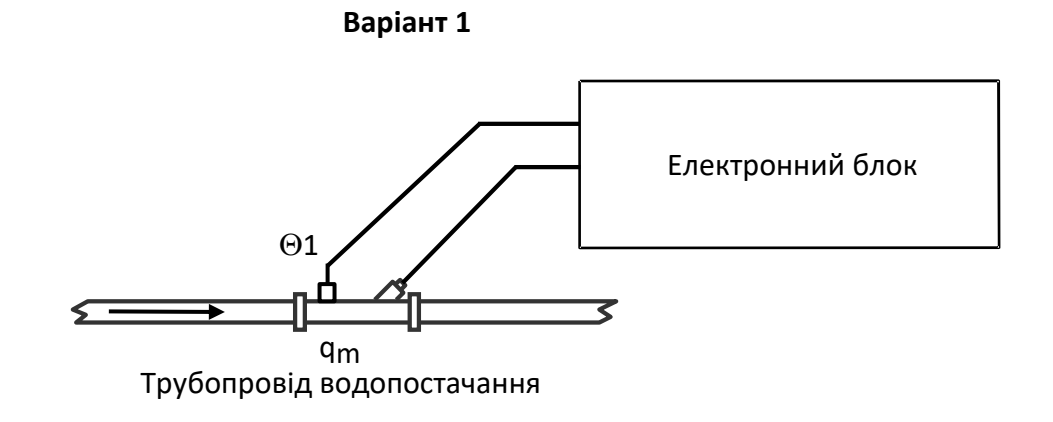

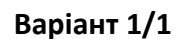

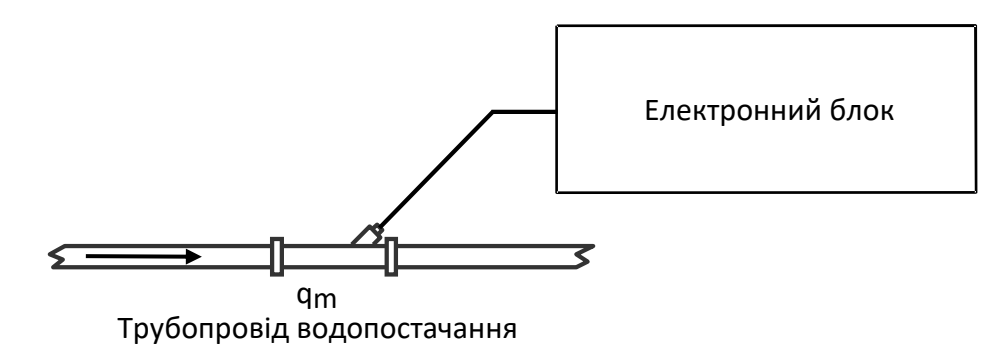